# Příprava e-learningového kurzu Zadávání veřejných zakázek pro společnost PROFIMA EFFECTIVE, s.r.o.

Jana Strejčková

Bakalářská práce

2009

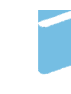

Univerzita Tomáše Bati ve Zlíně Fakulta managementu a ekonomiky

Univerzita Tomáše Bati ve Zlíně Fakulta managementu a ekonomiky Ústav regionálního rozvoje, veřejné správy a práva akademický rok: 2008/2009

# ZADÁNÍ BAKALÁŘSKÉ PRÁCE (PROJEKTU, UMĚLECKÉHO DÍLA, UMĚLECKÉHO VÝKONU)

Jméno a příjmení: Jana STREJČKOVÁ Studijní obor:

Studijní program: B 6202 Hospodářská politika a správa Veřejná správa a regionální rozvoj

Téma práce:

Příprava e-learningového kurzu Zadávání veřejných zakázek pro společnost PROFIMA EFFECTIVE, s.r.o.

Zásady pro vypracování:

#### Úvod

I. Teoretická část

- · Charakterizujte specifika vzdělávání pomocí e-learningu a jeho využití.
- · Popište jednotlivé kroky při tvorbě e-learningového kurzu včetně programů a aplikací, pomocí kterých lze tvořit a provozovat e-learningové kurzy.

II. Praktická část

- · Vytvořte strukturu e-learningového kurzu Zadávání veřejných zakázek pro společnost PROFIMA EFFECTIVE, s.r.o.
- · Nasadte e-learningový kurz Zadávání veřejných zakázek ve společnosti PROFIMA EFFECTIVE, s.r.o. a otestujte na jejích zaměstnancích.

Závěr

Rozsah práce: **Contract Libraries Cca 40 Million** Rozsah příloh: Forma zpracování bakalářské práce: tištěná/elektronická

Seznam odborné literatury:

[1] BAREŠOVÁ, A. e-LEARNING ve vzdělávání dospělých. 1. vyd. Praha: Nakladatelství VOX - Ing. Zdenka Ostrovská, CSc., 2003. 174 s. ISBN 80-8632-427-3. [2] EGER, L. Technologie vzdělávání dospělých. 1. vyd. Plzeň: Západočeská univerzita v Plzni, 2005. 172 s. ISBN 80-7043-398-1. [3] JAŠEK, R., DOLEJŠOVÁ, M., ROSMAN, P. Informační technologie ve veřejné správě. 1. vyd. Zlín: Univerzita Tomáše Bati ve Zlíně, FaME, 2007. 183 s. ISBN 978-80-7318-607-4. I41 VODÁK, J., KUCHARČÍKOVÁ, A. Efektivní vzdělávání zaměstnanců. 1. vyd. Praha: Grada Publishing, a. s., 2007. 205 s. ISBN 978-80-247-1904-7. I51 Zákon č. 137/2006 Sb., o veřejných zakázkách, ve znění pozdějších předpisů.

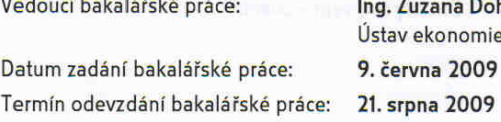

### na Dohnalová, Ph.D. nomie 2009

Ve Zlíně dne 9. června 2009

doc. Dr. Ing. Drahomíra Pavelková

děkanka

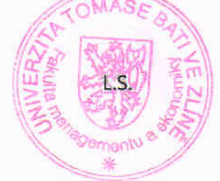

prof. RNDr. René Wokoun, CSc. ředitel ústavu

#### **ABSTRAKT**

Bakalářská práce se zabývá e-learningem a jeho specifiky zejména v oblasti vzdělávání. Jejím cílem je příprava struktury a tvorba e-learningového kurzu Zadávání veřejných zakázek pro společnost PROFIMA EFFECTIVE, s.r.o.

V teoretické části jsou charakterizována specifika vzdělávání pomocí e-learningu, vysvětleny základní pojmy e-learningu a jeho využití včetně popisu jednotlivých kroků při tvorbě e-learningového kurzu.

Praktická část je věnována vytvoření struktury e-learningového kurzu Zadávání veřejných zakázek, dále jeho tvorbě pomocí vybraných programů a aplikací, nasazení ve společnosti PROFIMA EFFECTIVE, s.r.o. a následné otestování na jejích zaměstnancích.

Klíčová slova: e-learning, e-learningový kurz, veřejná zakázka, průzkum vzdělávacích potřeb

#### **ABSTRACT**

The Bachelor thesis is concerned with the e-learning and its specific issues, mainly in the area of education. Its aim is to establish the structure and to create the e-learning course "Placing public orders "for the company PROFIMA EFFECTIVE s.r.o.

The theoretical part of this bachelor thesis deals with specifics of education by means of e-learning. Further fundamental concepts of e-learning are explained including the description of individual steps used in the creation of an e-learning course. The practical part of this bachelor thesis describes how to establish the structure of the e-learning course "Placing public orders "for the company PROFIMA EFFECTIVE s.r.o.", then how to create it by means of selected programs and applications, how to bring it about to the operational phase at the company followed by testing it on the employees.

Keywords: e-learning, e-learning course, public order, research of educational needs

Touto cestou bych ráda poděkovala Ing. Zuzaně Dohnalové, Ph.D. za věcné podněty a připomínky, které mi poskytla při přepracování mé bakalářské práce. Současně mé díky směřuje Ing. Ladislavu Daníčkovi za cenné rady při samotné tvorbě e-learningového kurzu.

Motto:

"Nemůžeme moudrost stále jenom sbírat, musíme ji také užívat."

Marcus Tullius Cicero

# **OBSAH**

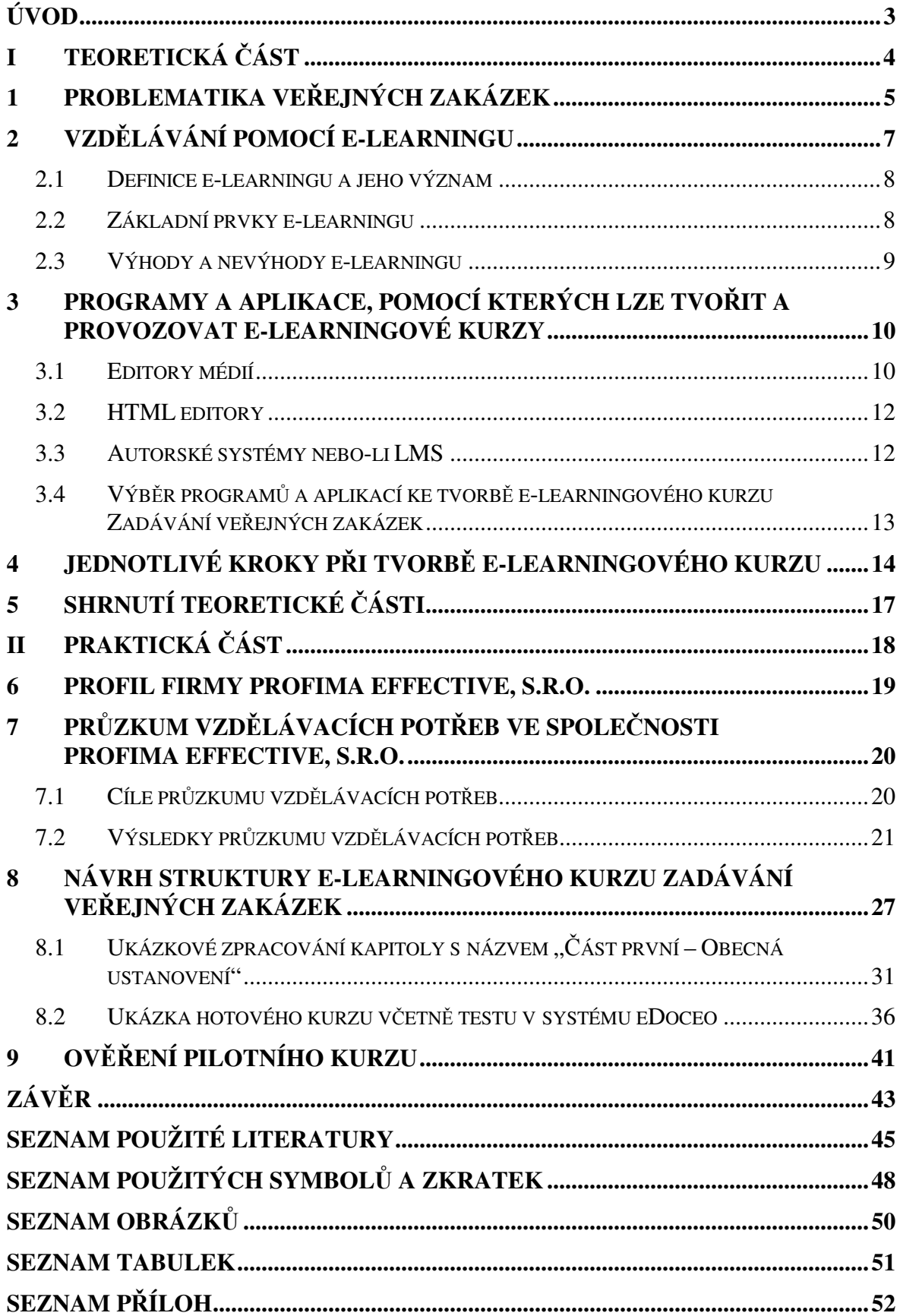

### **ÚVOD**

Vzhledem k faktu, že dnešní doba doslova vyžaduje použití počítače v jakékoliv formě, je jasné, že uživatelé chtějí stále víc a víc. Nejde jen o stále nové a lepší verze stolních počítačů, notebooků a počítačů třeba v mobilním telefonu. Lidé se chtějí také dozvídat a poznávat nové věci jinak než dosud. Už jim dávno nestačí klasická forma vzdělávání. Studium, při kterém by se dozvěděli vše, co potřebují nebo co je zajímá a nemuseli by trávit hodiny sezením na přednáškách a seminářích, je dnes už nevyhovující. Je téměř nemožné poslat na školení větší počet zaměstnanců zároveň a to nehledě na náklady s tím přímo související. Také tělesně handicapovaní lidé se ve většině případů nemohou zúčastňovat klasické výuky. Tyto důvody vedou k myšlence tzv. "elektronického vzdělávání". Pokud mají lidé přístup k internetu a dostatečné technické vybavení, mohou využívat a studovat tzv. **"elektronické kurzy, nebo-li e-learningové kurzy".** [1]

**Cílem** této práce je vytvořit strukturu a následně v prostředí IT e-learningový kurz s názvem Zadávání veřejných zakázek. Uvedené téma jsem si vybrala proto, že jsem se chtěla naučit tvořit strukturu konkrétního kurzu a pracovat s programy a aplikacemi, potřebnými k vytvoření e-learningového kurzu. Dále také proto, že jsem se chtěla zdokonalit v problematice zákona o veřejných zakázkách.

**Teoretická** č**ást** bude zaměřena na poskytnutí vstupních informací o zadávání veřejných zakázek, bude definováno vzdělávání pomocí e-learningu. Dále budou popsány programy a aplikace, pomocích kterých lze tvořit a provozovat e-learningové kurzy a budou stanoveny jednotlivé kroky při tvorbě e-learningového kurzu.

**Praktická** č**ást** bude věnována průzkumu vzdělávacích potřeb ve společnosti PROFIMA EFFECTIVE, s.r.o. a poskytnutí základních informací o této firmě. Bude navržena struktura e-learningového kurzu Zadávání veřejných zakázek včetně popisu jeho tvorby pomocí vybraných programů a aplikací, bude provedeno pilotní ověření hotového kurzu včetně sumárního vyhodnocení na základě výstupů ze systému, ve kterém je kurz nasazen.

# **I. TEORETICKÁ** Č**ÁST**

# **1 PROBLEMATIKA VE**Ř**EJNÝCH ZAKÁZEK**

Od 1.7. 2006 je zadávání veřejných zakázek a koncesí upraveno zákonem č. 137/2006 Sb., o veřejných zakázkách, ve znění pozdějších předpisů (dále jen "zákon o veřejných zakázkách"), a zákonem č. 139/2006 Sb., o koncesních smlouvách a koncesním řízení (koncesní zákon). Hlavní principy právní úpravy veřejných zakázek a koncesí vycházejí ze Smlouvy o založení Evropského společenství a z evropských zadávacích směrnic. Cílem nového zákona o veřejných zakázkách a koncesního zákona je zejména zajištění hospodárnosti, efektivnosti a účelnosti nakládání s veřejnými prostředky. Tohoto cíle je dosahováno především vytvářením podmínek pro to, aby smlouvy hrazené z veřejných prostředků byly zadavateli uzavírány při zajištění hospodářské soutěže a konkurenčního prostředí mezi dodavateli. Účelem zákona o veřejných zakázkách a koncesního zákona je komplexně upravit oblast veřejného zadávání v České republice, a to zejména v návaznosti na nové předpisy práva ES v této oblasti. V souladu s novými evropskými zadávacími směrnicemi je veden snahou o vytvoření modernějšího, flexibilnějšího a jednoduššího právního rámce pro veřejné zakázky a koncese. [33]

Za zadavatele veřejné zakázky (dále jen "zadavatel") se pro účely tohoto zákona považuje veřejný, dotovaný a sektorový zadavatel.Veřejným zadavatelem je buď Česká republika, nebo státní příspěvková organizace, územní samosprávný celek nebo příspěvková organizace, u níž funkci zřizovatele vykonává územní samosprávný celek či jiná právnická osoba, pokud byla založena či zřízena za účelem uspokojování potřeb veřejného zájmu. Tyto zájmy nesmějí mít průmyslovou nebo obchodní povahu. [33]

Zadavatel je povinen při postupu podle tohoto zákona dodržovat zásady transparentnosti, rovného zacházení a zákazu diskriminace.Veřejnou zakázkou je zakázka realizovaná na základě smlouvy mezi zadavatelem a jedním či více dodavateli, jejímž předmětem je úplatné poskytnutí dodávek či služeb nebo úplatné provedení stavebních prací. Veřejná zakázka, kterou je zadavatel povinen zadat podle tohoto zákona, musí být realizována na základě písemné smlouvy. [33]

Veřejné zakázky se podle předmětu dělí na veřejné zakázky na dodávky, veřejné zakázky na služby a veřejné zakázky na stavební práce. Veřejné zakázky se podle výše jejich předpokládané hodnoty dělí na nadlimitní veřejné zakázky, podlimitní veřejné zakázky a veřejné zakázky malého rozsahu. Rámcovou smlouvou se pro účely tohoto zákona rozumí písemná smlouva mezi zadavatelem a jedním či více uchazeči uzavřená na dobu určitou, která upravuje podmínky týkající se jednotlivých veřejných zakázek na dodávky, služby či stavební práce zadávaných po dobu platnosti rámcové smlouvy, zejména pokud jde o cenu a množství. Předpokládanou hodnotou veřejné zakázky se pro účely tohoto zákona rozumí zadavatelem předpokládaná výše peněžitého závazku vyplývající z plnění veřejné zakázky, který je zadavatel povinen stanovit pro účely postupu v zadávacím řízení před jeho zahájením. Při stanovení předpokládané hodnoty je vždy rozhodná cena bez daně z přidané hodnoty. [33]

Tento zákon upravuje několik druhů zadávacích řízení. Jedná se o otevřené řízení (§ 27), užší řízení (§ 28), jednací řízení s uveřejněním (§ 29), jednací řízení bez uveřejnění (§ 34), soutěžní dialog (§ 35) nebo zjednodušené podlimitní řízení (§ 38). Zadávací řízení zahajuje zadavatel buď uveřejněním oznámení o zahájení zadávacího řízení nebo odesláním výzvy o zahájení zadávacího řízení. Základním hodnotícím kritériem pro zadání veřejné zakázky je ekonomická výhodnost nabídky, nebo nejnižší nabídková cena. Zadavatel nesmí před uplynutím lhůty pro podání námitek proti rozhodnutí o výběru nejvhodnější nabídky uzavřít smlouvu s uchazečem, jehož nabídka byla vybrána jako nejvhodnější. [33]

### **2 VZD**Ě**LÁVÁNÍ POMOCÍ E-LEARNINGU**

V dnešní době stále více roste důležitost a možnost využití informačních a komunikačních technologií. Tím nastává zcela nového období jejich vývoje a vytváří se tak nová forma vzdělávání, kterou nazýváme **e-learning**. E-learning je uplatňován zejména při distančním a celoživotním vzdělávání a v poslední době má nezastupitelnou roli ve firemním vzdělávání. E-learning má poměrně pevnou pozici, čemuž nasvědčují i realizované projekty, financované především Evropským sociálním fondem. E-learning také významně zefektivňuje proces rozvoje lidských zdrojů a to především v kombinaci s tréninkovými programy a koučováním a tím zásadně ovlivňuje návratnost vložených prostředků. Dnes je více než žádoucí, aby zaměstnanci nezvládli pouze rychle vstřebat základní informace. Měli by vzděláváním získat nejen znalosti, ale i dovednosti, zkušenosti a popř. byli skutečně motivováni k praktické činnosti. Tedy, aby byli úplně kompetentní. K vyšší efektivitě v tomto směru přispívá tzv. **Blended learning**, nebo-li kombinované vzdělávání. Jedná se o vzdělávací disciplínu, která kombinuje distanční a prezenční vzdělávání a má za cíl zvýšit podíl individuálního studia na celkovém objemu vzdělávání. [3]

Další možností vzdělávání současnosti je tzv. **M-learning**. Jde o využívání mobilních technologií v procesu vzdělávání. V rámci m-learningu mají studující k dispozici své digitalizované studijní materiály v takové podobě, která umožňuje číst text, sledovat animaci, poslouchat zvukovou ukázku, odpovídat na otázku atp. [34]

Formou vzdělávání dnešní doby jsou také **videokonference**. Tento způsob komunikace umožňuje on-line spojení a současnou komunikaci mezi více než 2 osobami. Vzhledem k omezené přenosové rychlosti připojení drtivé většiny běžných uživatelů v ČR je zatím spíše záležitostí velkých firem a nadnárodních koncernů. Firmy tak uspoří náklady na cestování a využívají možnost okamžitého spojení jejich manažerů. Ceny potřebného hardwaru a softwaru začínají v řádu několika desítek tisíc Kč, ale běžně dosahují i stovek tisíc Kč. [26]

V neposlední řadě lze zmínit jako atraktivní způsob vzdělávání formou zpestření WWW prezentace tzv. **flash animace**. Nejběžnější použití je v podobě úvodní webové stránky, kde je možné během chvilky formou videoklipu působivě představit výukovou látku. Samozřejmostí je možnost oživení formou zvukových efektů a hudebního doprovodu. V případě flash animací se jedná o vysoce interaktivní formu výuky. [17]

#### **2.1 Definice e-learningu a jeho význam**

Na úvod je nutné ujasnit si, co to vlastně e-learning je. Definicí existuje celá řada a jsou v nich určité rozdílnosti. Podle Egera je definice e-learningu následující: "**E-learning** je vzdělávání, které je poskytováno elektronicky. Nezbytným prostředkem je počítač se softwarem a prohlížečem, který umožňuje pracovat v síti (internet i intranet), součástí je i multimediální platforma založena na CD-ROM nebo DVD. Primární je užívání počítače, sítě a vizuálního a interaktivního prostředí, hlavní je zaměření na vzdělávací cíle". [3]

E-learning je v podstatě sérií procesů, které jsou spojeny s procesy učení a jejich řízení a jsou realizovány elektronickými prostředky. Z hlediska využití technologií je e-learning počítačem podporovaná výuka a také řídícím systémem výuky a komunikací v daném systému. To předpokládá propojení účastníků a jejich komunikaci v počítačové síti, nejčastěji Internetu či intranetu. Z hlediska samotného využití Internetu je e-learning učením, které je umožněno přes Internet, přičemž jeho součásti mohou dodávat obsah v různých formátech a řídit tak výuku a pracovat se skupinami studentů i samotných tvůrců. Z uvedeného nám vyplývá jednoznačně to, že e-learning je vlastně počítačem podporovaná výuka, která využívá prostředků komunikace, spolupráce a vyhledávání a tím umožňuje jednoznačně zvolit efektivnější a účinnější strategii vzdělávání než doposud. Vyplývá z nich také, že elearning musí být ve středu zájmu pedagogiky a jeho obsah musí být řízen hlavním cílem **"u**č**it".** [6]

#### **2.2 Základní prvky e-learningu**

- **E-learningový kurz** je základním výstupem e-learningu. Jedná se o multimediální produkt, který kombinuje textový výklad s animacemi, videem, auditem, grafikou, schématy a testovými objekty. Způsobů, jak zpracovat a prezentovat učivo, je několik, od jednoduché textové prezentace učiva, přes interaktivní tutoriály až po komplexní simulace reálných situací. Všechny e-learningové kurzy by také měly atraktivní formou od studentů získávat zpětnou vazbu ve formě testů, kontrolních otázek apod.
- **E-student** je student e-learningu. Není při studiu vázán na určitý čas ani místo, je však vázán na přístup k PC a předpokládá se u něj alespoň základní znalost práce s PC a práce s internetem.
- **E-tutor** je specifický pojem, převzatý z angličtiny a vyjadřuje metodického zprostředkovatele. Je v nejbližším kontaktu s e-studenty a navíc zajišťuje e-studentům technickou pomoc v systému. V této souvislosti si můžeme objasnit také význam pojmu lektor.
- **Lektor** je v případě e-learningu v podstatě učitel, který se specializuje na určitou oblast a je vysoce odborně připraven na vzdělávání. E-tutor na rozdíl od lektora neučí, ale pouze e-studenty podporuje různými způsoby a dostupnými prostředky při jeho studiu. [6]

#### **2.3 Výhody a nevýhody e-learningu**

E-learning má stejně jako každá forma výuky své výhody a nevýhody. Kladem je určitě to, že můžeme studovat z pohodlí kanceláře či domova a to v podstatě kdykoliv. Musíme mít však potřebné technické vybavení, nehledě na náročnost počáteční investice. Ta se většinou ale vyplatí, pokud se rozhodneme opatřit kompletní e-learningové řešení např. pro celou firmu, kdy odpadají náklady na dopravu zaměstnanců na školení, jejich ubytování a stravování, nehledě na čas, strávený na klasickém školení. Pokud je kurz vysoce interaktivní, jsou pak poskytované informace daleko rychleji vstřebávány než informace poskytované klasickou formou. Výhodou je bezpochyby také možnost bezprostředního testování dosažených znalostí formou testů. Musíme mít ale na paměti, že pomocí e-learningu nemohou studovat všechny typy studentů a nelze jím studovat také všechny typy témat. Například starší lidé dávají přednost klasickým školením, protože nemají důvěru v cokoliv nového nebo nejsou schopni se naučit ovládat počítač. Nelze dost dobře studovat také kurzy typu "týmové role", kde je zapotřebí fyzické zapojení studenta, provádění okamžitých rychlých rozhodnutí a práce v kolektivu. Podobná témata vyžadují školení např. formou outdooru apod. [1]

# **3 PROGRAMY A APLIKACE, POMOCÍ KTERÝCH LZE TVO**Ř**IT A PROVOZOVAT E-LEARNINGOVÉ KURZY**

Pro výběr toho správného programu či aplikace na vytvoření e-learningového kurzu je nutné vždy předem promyslet, co vše od uvedeného kurzu očekáváme. Je důležité vědět, v jakém LMS budou kurzy spouštěny. Pro tvorbu textu, obrázků, grafiky různého druhu a ilustračních animací, se často využívá specializovaných programů a aplikací, s jejichž pomocí je možné vytvářet plně multimediální e-learningové kurzy. Při vývoji a tvorbě e-learningových kurzů je nutné mít určité programové vybavení. Následně si popíšeme nejpoužívanější programy a aplikace ke tvorbě e-learningových kurzů.

#### **3.1 Editory médií**

Editory médií jsou programy pro práci s textem, grafikou, animacemi, zvukem a videem. Slouží především k vytvoření prvotního podkladu pro e-learningový kurz. S jejich výstupy pracují autorské systémy, které editory médií vidí jako výukové objekty. Vytváření výukových objektů řeší i autorské systémy samotné, použití externích nástrojů, jako jsou editory médií přináší však modulární přístup i vyšší úroveň výsledných objektů.

Editory médií dělíme na:

- $\triangleright$  textové (např. MS Office Word, Excel, PowerPoint, OpenOffice.org)
- vektorové (např. Adobe Illustrator, Corel Draw)
- animační (např. Macromedia Flash, Animator Pro)
- programy pro zpracování videosekvencí (např. Adobe Premiere) a zvuku (např. Cool Edit)
- grafické (např. Adobe Photoshop) [12]

#### **Kancelá**ř**ský balík MS Office od spole**č**nosti Microsoft**

 **MS Word** je program, určený pro práci s textem, dopisy, hromadnou korespondencí apod. a softwarově patří do skupiny uživatelských textových editorů. Slouží především k editaci, tedy úpravám textů včetně vkládání grafických objektů, jako jsou obrázky, tabulky a grafy. Aktuální verze je pod názvem Microsoft Office Word 2007. [30]

- **MS Excel** je tabulkový procesor od firmy Microsoft pro operační systém Microsoft Windows. Aktuální verze Excelu pro prostředí Windows nese označení Microsoft Office Excel 2007. [29]
- **MS Power Point** (plným jménem Microsoft Office PowerPoint) je dalším nástrojem na tvorbu prezentací z kancelářského balíku Microsoft Office od společnosti Microsoft. Aktuální aplikace Office PowerPoint 2007 nabízí nové efekty, motivy a vylepšené možnosti formátování, jejichž pomocí můžeme vytvářet vynikající dynamické prezentace ve velmi krátkém čase. [31]

Pořizovací cena za celý kancelářský balík MS Office od Microsoft se pohybuje kolem 5.700,-Kč.

#### **Kancelá**ř**ský balík OpenOffice.org**

Kancelářský balík OpenOffice.org je sada programů pro práci v kanceláři, ať už ve firemním prostředí či v domácím použití. Vývoj balíku OpenOffice.org probíhá pod záštitou zejména firem Sun Microsystems a Novell. OpenOffice.org se skládá z těchto základních komponent (programů): Writer (textový procesor), Calc (tabulkový kalkulátor), Impress (nástroj pro tvorbu prezentací), Draw (kreslicí program), Base atp. Celý kancelářský balík OpenOffice.org je volně dostupný a za jeho využívání není třeba platit. [27]

#### **Editory médií spole**č**nosti Adobe**

- **Adobe Illustrator CS4** aplikace Adobe Illustrator CS4 představuje komplexní prostředí pro práci s vektorovou grafikou. Pořizovací cena za tuto aplikaci se pohybuje kolem 19.600,-Kč. [16]
- **Adobe Flash CS4 Professional** software Adobe Flash CS4 Professional představuje nejmodernější vývojové prostředí určené k vytváření interaktivních zážitků. Jejím použitím můžeme vytvářet působivé aplikace, obsah a video. Pořizovací cena za tuto aplikaci se pohybuje kolem 22.400,-Kč. [17]
- **Adobe Photoshop CS4** aplikace Adobe Photoshop CS4 je program pro práci s fotografiemi a nabízí vylepšený přístup ke svým bezkonkurenčním možnostem díky uživatelsky přívětivějšímu prostředí. Pořizovací cena za uvedenou aplikaci se pohybuje kolem 22.000,-Kč. [18]

#### **3.2 HTML editory**

Vizuální editor pro tvorbu webových stránek, nebo-li taktéž HTML editor je softwarová aplikace pro vytváření webových stránek z předem vypracovaných podkladů, např. pomocí textového editoru. HTML stránka jako taková může být napsána prakticky v libovolném textovém editoru, ale právě HTML editory poskytují řadu podpůrných nástrojů a funkcí, které tvorbu usnadňují a zrychlují. Mezi tyto funkce patří například kontrola syntaxe, automatické doplňování kódu či nástroje na správu celého webu. Přestože se jedná o HTML editor, jde o software pro práci s řadou technologií, se kterými se můžeme na webu setkat. [28]

- **Macromedia Dreamweaver** společnosti Adobe patří mezi světově nejpopulárnější vizuální editory webových stránek. Je určen zejména pro profesionální webdesignery. Pořizovací cena za tento program je asi 14.400,-Kč. [19]
- **Adobe Dreamweaver CS4 od spole**č**nosti Adobe** je ideální pro webdesignery, vývojáře webů a grafické designéry. Pomocí tohoto nástroje lze tvořit špičkové weby a aplikace. Pořizovací cena za tuto aplikaci se pohybuje kolem 14.300,-Kč. [19]
- **FrontPage** 2003 od společnosti Microsoft nabízí pružnost a funkce usnadňující vytvoření lepších webů. Pořizovací cena za aplikaci byla kolem 900,-Kč. V současnosti je již na trhu nástupce aplikace Microsoft Expression Web, jejíž pořizovací cena se pohybuje v desítkách tisíc korun. [23]

#### **3.3 Autorské systémy nebo-li LMS**

Návrh a vývoj e-learningových kurzů je proces časově velmi náročný. Jedním z prostředků, pomocí kterých lze vývoj výukových programů urychlit jsou **autorské systémy, nebo-li**  LMS (Learning Management System). Jsou to softwarové nástroje určené pro vývoj obsahu kurzů. Tyto autorské systémy pracují s výstupy, vytvořené editory médií a slouží pak k jejich prezentaci na webových stránkách. V rámci LMS můžeme rozlišit softwarové systémy pro řízení kurzů (Course Management Systems, CMS), tvorbu obsahu studia (Learning Content Management Systems, LCMS) a řízení podnikového vzdělávání (Enterprise Learning Management Systems, ELMS). [15]

 **Moodle -** je softwarový balíček pro tvorbu výukových systémů a elektronických kurzů na internetu. Jedná se o neustále se vyvíjející projekt, navržený na základě

sociálně konstruktivistického přístupu k vzdělávání.Moodle je poskytován zdarma jako open source software. Je chráněn autorskými právy, ale poskytuje přitom uživatelům poměrně velkou svobodu. Moodle můžete kopírovat, používat i upravovat, ovšem s dodržením daných podmínek. Moodle lze použít na jakémkoliv počítači. [24]

- **iTutor** je verze 4 řídícího systému Tutor2000. Tato verze přináší např. komplexní podporu smíšené výuky (blended learning), pomocí níž lze efektivně organizovat a řídit celý vzdělávací proces a zahrnuje samostudium elektronických kurzů a materiálů, synchronní vzdělávání ve virtuálních třídách a klasickou výuku na učebnách. Pořizovací cena základní konfigurace včetně nadstavbového modulu je 173.000,- Kč. [15]
- **WebCT (Blackboard)** původně se jednalo o samostatné systémy, nyní jsou však spojeny do jednoho pod souhrnným názvem Blackboard. Jako ostatní systémy, tak i tento plně respektuje mezinárodní standardy a obsahuje také tradiční nástroje pro správu výukového obsahu, diskusních fór, administraci uživatelů a mnoho dalších. Veškerá komunikace se systémem probíhá prostřednictvím WWW prohlížeče. Pořizovací cena se pohybuje kolem 7.000,-USD za základní verzi. [21]
- **eDoceo** Learning Management System eDoceo je určen pro správu prezenčních a elektronických vzdělávacích programů. Lze jej provozovat v rámci intranetové (firemní sítě) nebo Internetu a to včetně testování, vyhodnocování, sledování výsledků studia, certifikování absolventů a schvalovacích procesů. Systém je vyvinut v českém prostředí, ale současně pracuje v anglické a slovenské verzi (s možností další jazykové mutace). LMS eDoceo je výsledkem dlouhodobé spolupráce firmy Trask solutions s.r.o. a jejích partnerů. Je to vynikající řešení pro zajištění vzdělávacích procesů nejširšího spektra uživatelů. Pořizovací cena je v případě licence na 3 měsíce 4.000,-Kč. [20]

# **3.4 Výb**ě**r program**ů **a aplikací ke tvorb**ě **e-learningového kurzu Zadávání ve**ř**ejných zakázek**

Výběr programů a aplikací pro tvorbu kurzu vyplynul z faktu, že společnost PROFIMA EFFECTIVE, s.r.o. již veškerým softwarovým vybavením disponuje. Prvním argumentem je to, že společnost PROFIMA EFFECTIVE s.r.o. má již zakoupené licence pro tvorbu elearningových kurzů. Jelikož jsem měla vytvořit kurz přímo pro tuto firmu a ta měla již koupenu licenci programu Macromedia Dreamweaver, bylo mi doporučeno využít tento nástroj k tvorbě HTML stránek. Následně vytvořené stránky jsou podle jednotlivých kapitol setříděny pomocí programu Autor. Tento software je zdarma. Za jeho pomoci jsem vytvořila strukturu celého kurzu a test. Uvedený postup logicky vyplývá z návaznosti na výukový portál LMS eDoceo, který má společnost PROFIMA EFFECTIVE, s.r.o. hostovaný u svého dodavatele. Tento systém jednotlivých programů, které na sebe chronologicky navazují, byl nejlepší volbou už z toho důvodu, že nebylo třeba nakupovat drahé SW pro tvorbu HTML stránek, případně jejich uspořádání v XML (SW Autor). Po konzultaci s ředitelkou společnosti PROFIMA EFFECTIVE, s.r.o. bylo dohodnuto, že vzhledem předchozí zkušenosti firmy s e-learningovým vzděláváním, bude výběr použitých aplikací a programů pro tvorbu nového e-learningového kurzu Zadávání veřejných zakázek stejný jako u již vytvořených a realizovaných e-learningových kurzů touto společností a to nejen z již uvedeného finančního hlediska. Aby byl totiž e-learningový kurz skutečně kvalitní, většinou se na jeho tvorbě musí podílet celé týmy autorů obsahu, didaktických pracovníků, programátorů a tvůrců médií. Zde přichází na řadu druhý argument. Je jasné, že jako autor obsahu a zároveň didaktický pracovník v jedné osobě jsem připravila celý kurz v prostředí mně blízkém a jako zaměstnanec firmy PROFIMA EFFECTIVE, s.r.o., který díky svému profesnímu zaměření (projektový manažer a realizátor projektu) i zaměření osobního vzdělání ani nejsem kvalifikována k používání a ovládání složitých vývojových nástrojů.

# **4 JEDNOTLIVÉ KROKY P**Ř**I TVORB**Ě **E-LEARNINGOVÉHO KURZU**

Přípravě nového e-learningového kurzu musí být věnován dostatek času a pozornosti. Každá dodatečná úprava již hotového kurzu může způsobit nemalé problémy jak studentům, tak tvůrcům kurzu. Jednotlivé kroky při tvorbě e-learningového kurzu tzv. "na zakázku" pro soukromou firmu:

- **1. Provedeme pr**ů**zkum vzd**ě**lávacích pot**ř**eb a výb**ě**r konkrétního tématu, což znamená,** že v uvedené firmě podrobně zjistíme, komu je určený daný e-learningový kurz, zda bude určený zaměstnancům, kteří jsou zvyklí běžně pracovat s prostředky IT a na jaké úrovni, zda budou zaměstnanci mít možnost studovat v rámci pracovní doby, nebo budou muset studovat až po jejím skončení atp. Dále se zástupci firmy dohodneme, co bude tématem uvedeného kurzu, jaká je již v dané problematice vědomostní úroveň zaměstnanců, kteří budou daný e-learningový kurz studovat, jaké výsledné znalosti, dovednosti a kompetence by absolvování kurzu mělo zaměstnanci přinést. Také jaký bude rozsah výkladové části kurzu a jak bude zabezpečená zpětná vazba, zda bude součástí daného kurzu nebo bude realizována jiným způsobem. Dále by měl tento krok zahrnovat také informaci, kolik času je možné přípravě kurzu věnovat a jaký je objem finančních prostředků a v neposlední řadě také jaké jsou požadavky na programové a technické vybavení realizačního týmu. K průzkumu vzdělávacích potřeb existuje mnoho technik a pomůcek, jde především o klasické statistické metody, jako např. pozorování, dotazník pro zjištění potřeb, protokol o rozhovoru apod.
- **2. Sestavíme realiza**č**ní tým,** který by měl sestávat z autora učebních textů, editora, který zabezpečuje dohled na jednotností terminologie, symbolů a struktury zpracování obsahu, programátora nebo správce sítě, který zabezpečuje umístění a správu učebních materiálů uveřejněných na Internetu, manažera kurzu a svou roli zde hrají i tzv. recenzenti, kteří zabezpečují kontrolu formálních a logických chyb, mohou to být např. kolegové.
- **3. Vytvo**ř**íme scéná**ř **kurzu,** který připravíme na základě profilu budoucích studentů zaměstnanců firmy (vzdělání, vztah k počítačům, průměrný věk, motivace, znalost dané problematiky aj.), což vyplyne především z již zmíněné vstupní analýzy vzdělávacích potřeb. Scénář zahrnuje definování obsahu kurzu, přípravu materiálů (textová podoba, grafika, video atd.), určení jednotného grafického prostředí, jak bude realizována zpětná vazba (testy), způsob navigace a jaký bude formát distribuce kurzu ve firmě. Sestává z detailního popisu obrazovek a je vstupem pro programátora.
- **4. Pomocí vybraných program**ů **a aplikací vytvo**ř**íme studijní "balí**č**ek",** kdy v první řadě navrhneme obsah a výukové objekty. Ty se pak zpracují do konečné podoby za pomocí vybraných softwarových nástrojů.
- **5. Realizujeme pilotní kurz,** kdy si na prototypu ověříme základní myšlenky návrhu kurzu, jako jsou typy písma, navigační systém, zařazení případných multimediálních efektů atp., což zajistí tvorbu kvalitnějšího programu. Dále si ověříme chování aplikace a funkčnost na různých platformách a to velmi detailně a provedeme případné změny nebo úpravy.
- **6. Provedeme otestování vytvo**ř**eného kurzu na vybrané skupin**ě **osob** může se jednat o zaměstnance firmy, pro kterou je kurz tvořen a na základě zpětné vazby provedeme hodnocení celého kurzu, na jehož základě můžeme provést případné změny či úpravy. Fáze hodnocení hraje velmi významnou roli, neboť má vazby na všechny ostatní fáze procesu tvorby e-learningového kurzu. [zdroj: interní materiály společnosti PROFIMA EFFECTIVE, s.r.o.]

### **5 SHRNUTÍ TEORETICKÉ** Č**ÁSTI**

Z uvedených poznatků jasně vyplývá, že elektronické vzdělávání má své kladné i záporné stránky. Lze říci, že k největším přínosům patří zejména jeho flexibilita, neustálý přísun aktuálních informací, přístupnost 24 hodin denně téměř odkudkoliv. Nevýhodou jsou ale závislost na funkčnosti informačních technologií a počáteční náročnost a nákladnost tvorby e-learningových kurzů. Po překonání této prvotní fáze zavádění e-learningu však dochází k výraznému snížení nákladů na vzdělávání.

Vytvořením LMS dostali účastníci vzdělávacího procesu jednoznačně do rukou nástroj, který jim umožní téměř vše, co umožňuje klasická forma prezenčního studia. Díky využití všech možností informačních technologií přináší také celou řadu nových prvků, které mají pozitivní vliv na kvalitu a průběh vzdělávacího procesu.

Rozšířením počítačů a internetu, k nimž má v dnešní době přístup snad každý, se zvýší kvalita vzdělávání a bude zpřístupněna všem osobám, které před tím z jakýchkoliv důvodů prezenční formou studovat a získávat tak vzdělaní nemohli. Zároveň si myslím, že klasická metoda firemního vzdělávání zůstane i nadále nezastupitelná i v budoucnosti především tam, kde není možné vynechat prvek lidského faktoru, jako jsou školení tzv. "tvrdých" dovedností apod.

Aby byl tvořený kurz kvalitní, je však nutné mít nejen dostatečné počítačové vybavení, ale především velmi pečlivě provést vstupní průzkum vzdělávacích potřeb. Musí být naplněny cíle a očekávání potenciálních uživatelů kurzu, ať už jde o efektivitu následného vzdělávání, zlepšení organizace vzdělávání nebo o zvyšování konkurenceschopnosti či snižování nákladů na samotné vzdělávání.

# **II. PRAKTICKÁ** Č**ÁST**

#### **6 PROFIL FIRMY PROFIMA EFFECTIVE, S.R.O.**

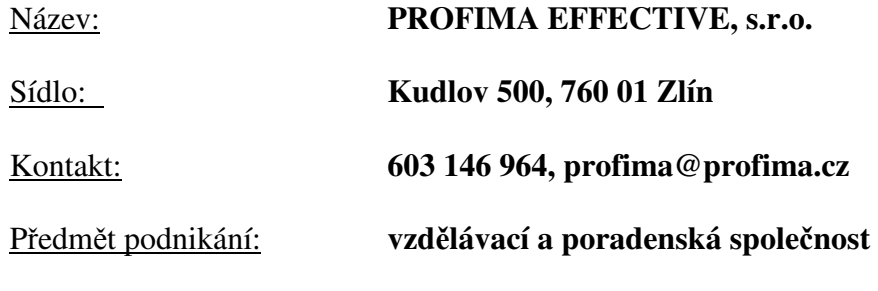

Historie firmy:

**PROFIMA EFFECTIVE, s.r.o.** je vzdělávací a personální instituce, jejíž systematické vzdělávací aktivity se datují od roku 1997. Snaha o co nejprofesionálnější služby klientům vedla k profilaci do tří hlavních směrů činnosti:

**Firemní vzd**ě**lávání** - příprava a realizace odborných kurzů převážně z oblasti managementu, marketingu, obchodu a personalistiky pro firmy i jednotlivce

**Personální agentura** - personální poradenství, personální audity a výběrová řízení

**Vzd**ě**lávání ve**ř**ejné správy** - akreditovaná instituce MV ČR pro vzdělávání pracovníků ve veřejné a státní správě s celorepublikovou působností (č. AKI./I.-141/2004)

**PROFIMA EFFECTIVE, s.r.o.** má akreditace MŠMT a MV ČR, je členem České společnosti pro rozvoj lidských zdrojů a její kvalitu a vysokou úroveň kurzů dokazuje řada spokojených klientů. Pracovníci společnosti jsou spolupracovníky MPSV ČR pro **hodnocení projekt**ů v oblasti rozvoje lidských zdrojů v rámci ESF.

Základním krokem při spolupráci s klienty je důkladná analýza vzdělávacích potřeb dané firmy. Na základě výsledků této analýzy je připravována konkrétní nabídka vzdělávání. Zajímavou kombinací vzdělávacích kurzů je možnost propojení e-learningového vzdělávání, které přináší finanční a hlavně časovou úsporu. Po celý rok firma pořádá otevřené kurzy pro jednotlivé pracovníky z firem. Jednou z aktivit je i tvorba grantových projektů pro firmy, nepodnikatelské subjekty i veřejnou správu. Projekty jsou vytvořeny konkrétním subjektům podle jejich konkrétních potřeb.

# **7 PR**Ů**ZKUM VZD**Ě**LÁVACÍCH POT**Ř**EB VE SPOLE**Č**NOSTI PROFIMA EFFECTIVE, S.R.O.**

Vzhledem k tomu, že tvořený e-learningový kurz bude sloužit jako prostředek ke zvyšování hodnoty lidského kapitálu, bylo zapotřebí v první řadě definovat základní otázky, sloužící jako podklad pro průzkum vzdělávacích potřeb. Tyto otázky jsem realizovala formou rozhovoru a následného dotazníkového šetření (dotazníky viz. příloha č. 1). Respondenty bylo 9 zaměstnanců společnosti PROFIMA EFFECTIVE, s.r.o. Struktura otázek dotazníkového šetření byla následující:

- 1. Jak dlouho pracujete ve společnosti PROFIMA EFFECTIVE, s.r.o.?
- 2. V jakém oddělení firmy pracujete?
- 3. Jakých školení se ve firmě pravidelně účastníte?
- 4. Jakou formu školení osobně preferujete ve vaší firmě?
- 5. Zajímá Vás problematika zadávání veřejných zakázek a využijete znalosti této problematiky při své práci?
- 6. Absolvoval/a jste již v minulosti jakoukoliv formou školení k Zadávání veřejných zakázek? [vlastní zpracování]

### **7.1 Cíle pr**ů**zkumu vzd**ě**lávacích pot**ř**eb**

Základním cílem průzkumu vzdělávacích potřeb je návrh struktury e-learningového kurzu Zadávání veřejných zakázek pro společnost PROFIMA EFFECTIVE, s.r.o. Formou je situační analýza vzdělávacích potřeb, kdy identifikuji mimo základní úroveň vzdělávání zaměstnanců společnosti především otázky spojené s jejich znalostí zákona o veřejných zakázkách č. 137/2006 Sb. a provádím základní posouzení stávajícího stavu znalostí a motivace zaměstnanců společnosti k dalšímu rozvoji v uvedené oblasti. Specifickým cílem průzkumu pak je:

- podpořit motivaci zaměstnanců společnosti PROFIMA EFFECTIVE, s.r.o. k dalšímu seberozvoji formou studia e-learningového kurzu Zadávání veřejných zakázek
- potvrdit, případně doplnit okruhy témat plánovaného vzdělávání z dané problematiky
- navrhnout strukturu obsahu tvořeného kurzu v návaznosti na výstupy průzkumu vzdělávacích potřeb
- identifikace případných souvisejících problémů [vlastní zpracování]

### **7.2 Výsledky pr**ů**zkumu vzd**ě**lávacích pot**ř**eb**

Výsledky průzkumu budou prezentovány v následujících dvou blocích:

- 1. Výstupní informace se základním zhodnocením v oblasti znalostí Zákona o veřejných zakázkách včetně přínosu vzdělávání pomocí e-learningu – analytická část (individuální rozhovory a dotazníkové šetření)
- 2. Celkové vyhodnocení: SWOT analýza, zhodnocení nedostatků, doporučení optimální struktury obsahu kurzu

**Ad 1./** analytická část: individuální rozhovory a dotazníkové šetření

Na základě provedeného průzkumu vzdělávacích potřeb ve společnosti PROFIMA EFFECTIVE, s.r.o. formou dotazníkového šetření jsem nejprve provedla vyhodnocení každé jednotlivé otázky:

**Vyhodnocení odpov**ě**dí k otázce** č**. 1** – *"Jak dlouho pracujete ve spole*č*nosti PROFIMA EFFECTIVE, s.r.o.?"* 

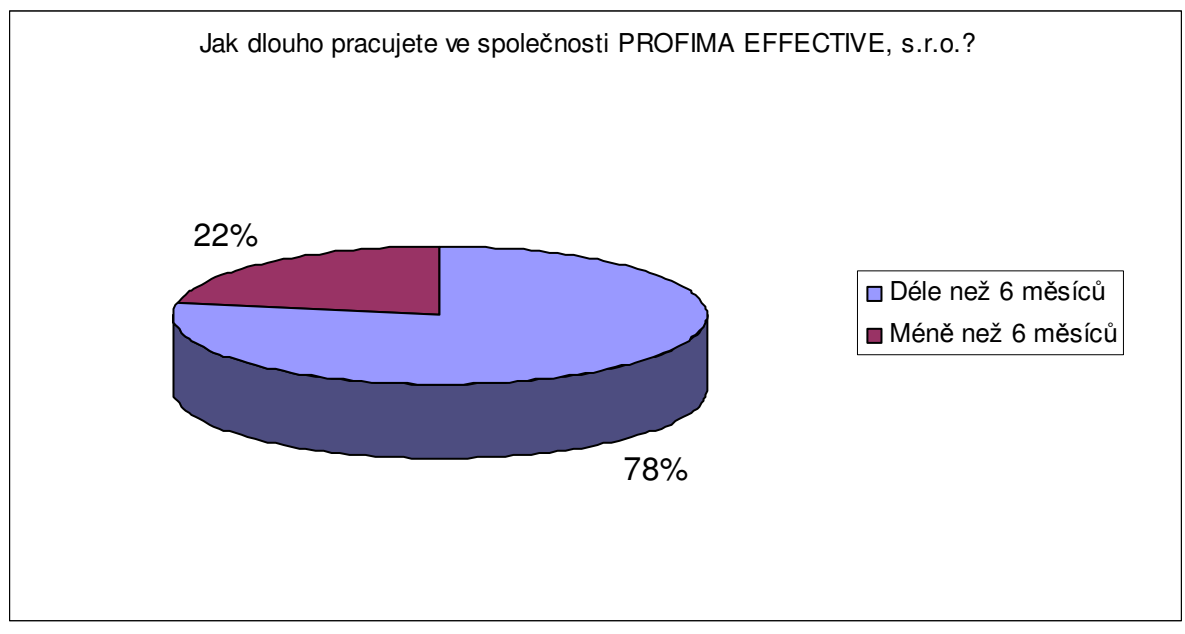

Obr. 1 *Vyhodnocení otázky* č*. 1* [vlastní zpracování]

Z odpovědí na otázku č. 1 vyplývá, že více jak ¾ dotazovaných zaměstnanců společnosti PROFIMA EFFECTIVE, s.r.o. pracuje ve firmě déle než 6 měsíců. Tento fakt přispívá k tomu, že část zaměstnanců se již v minulosti setkala s problematikou veřejných zakázek, případně se dokonce zúčastnila školení s uvedenou tématikou.

**Vyhodnocení odpov**ě**dí k otázce** č**. 2** - "*V jakém odd*ě*lení firmy pracujete?*"

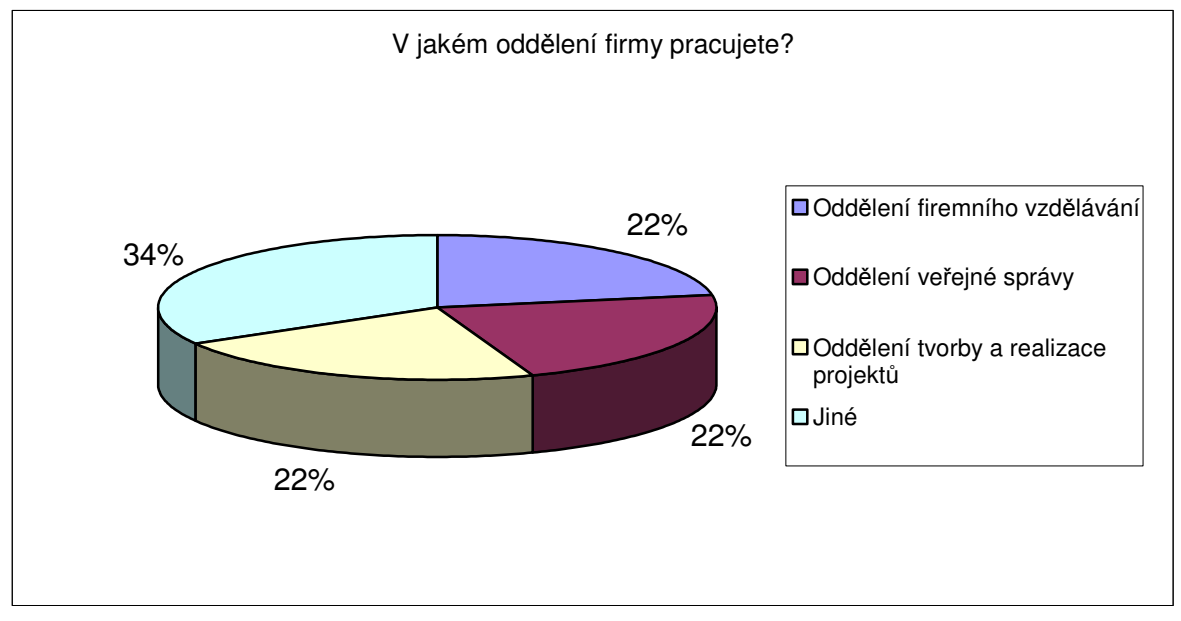

Obr. 2 *Vyhodnocení otázky* č*. 2* [vlastní zpracování]

Výsledek otázky č. 2 ukazuje poměrně rovnoměrné rozložení respondentů do jednotlivých oddělení firmy. Ve společnosti PROFIMA EFFECTIVE, s.r.o. je za stěžejní považováno oddělení firemního vzdělávání, které je tvořeno především obchodníky a dále oddělení tvorby a realizace projektů, které má zásadní postavení zejména vzhledem k probíhajícímu monitorovacímu období 2007-2013.

**Vyhodnocení odpov**ě**dí k otázce** č**. 3** –*"Jakých školení se ve firm*ě *pravideln*ě *ú*č*astníte?"* 

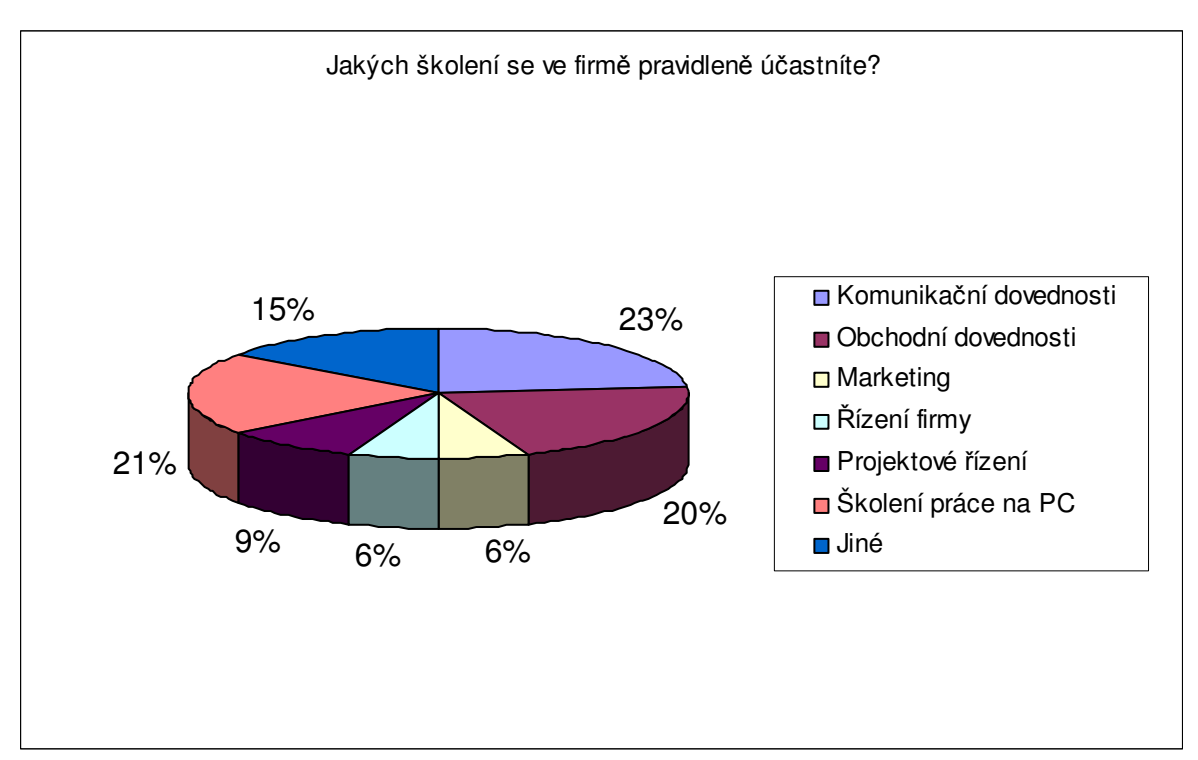

Obr. 3 *Vyhodnocení otázky* č*. 3* [vlastní zpracování]

Největší zastoupení z absolvovaných školení mají u dotazovaných zaměstnanců společnosti PROFIMA EFFECTIVE, s.r.o. kurzy komunikačních a obchodních dovedností a školení práce na PC.

**Vyhodnocení odpov**ě**dí k otázce** č**. 4** – *"Jakou formu školení osobn*ě *preferujete ve vaší fir-*

*m*ě*?"*

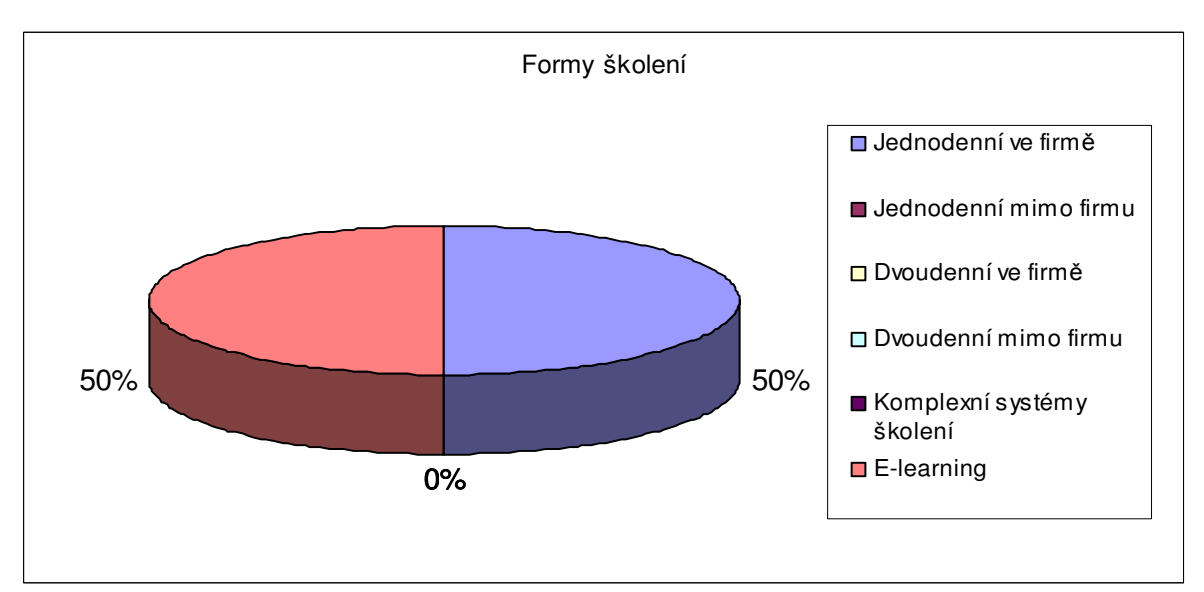

Obr. 4 *Vyhodnocení otázky* č*. 4* [vlastní zpracování]

Vybranou formou školení je e-learning nebo jednodenní školení přímo ve firmě.

**Vyhodnocení odpov**ě**dí k otázce** č**. 5** – *"Zajímá Vás problematika zadávání ve*ř*ejných zakázek a využijete znalosti této problematiky p*ř*i své práci?"*

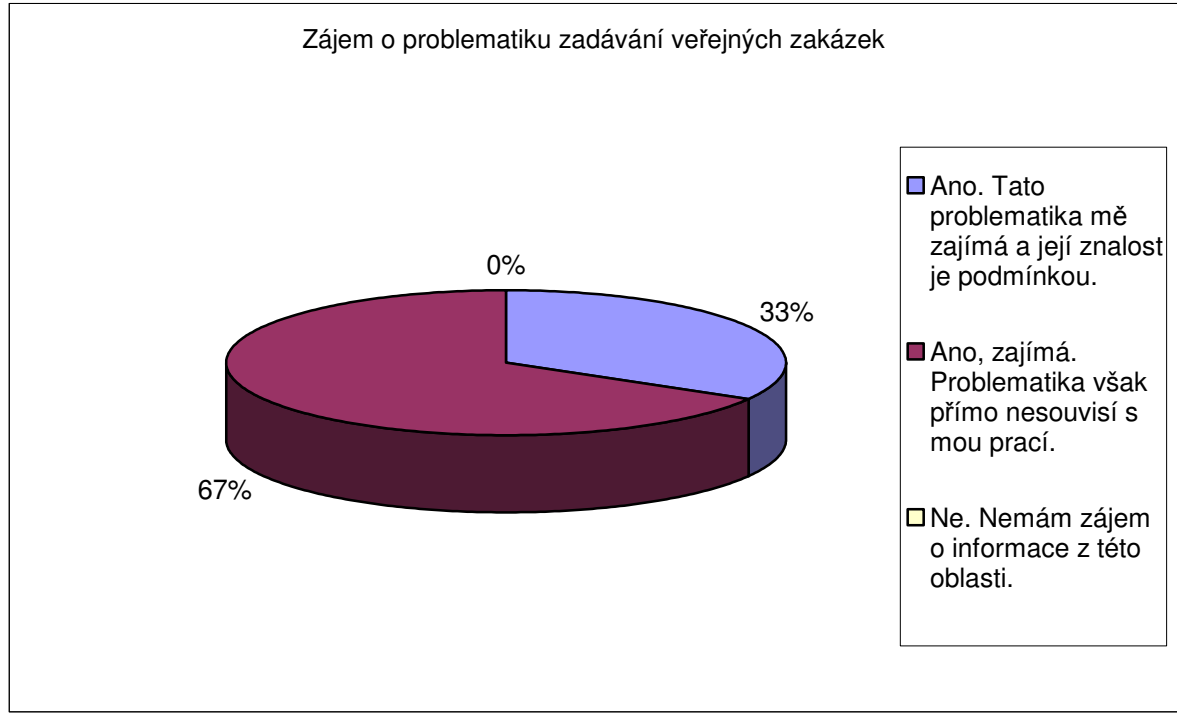

Obr. 5 *Vyhodnocení otázky* č*. 5* [vlastní zpracování]

Z odpovědí na otázku č. 5 vyplynul velký zájem respondentů o danou problematiku, u více než 1/3 je dokonce její dobrá znalost podmínkou při výkonu jejich práce.

**Vyhodnocení odpov**ě**dí k otázce** č**. 6** – *"Absolvoval/a jste již v minulosti jakoukoliv formou školení k Zadávání ve*ř*ejných zakázek?"*

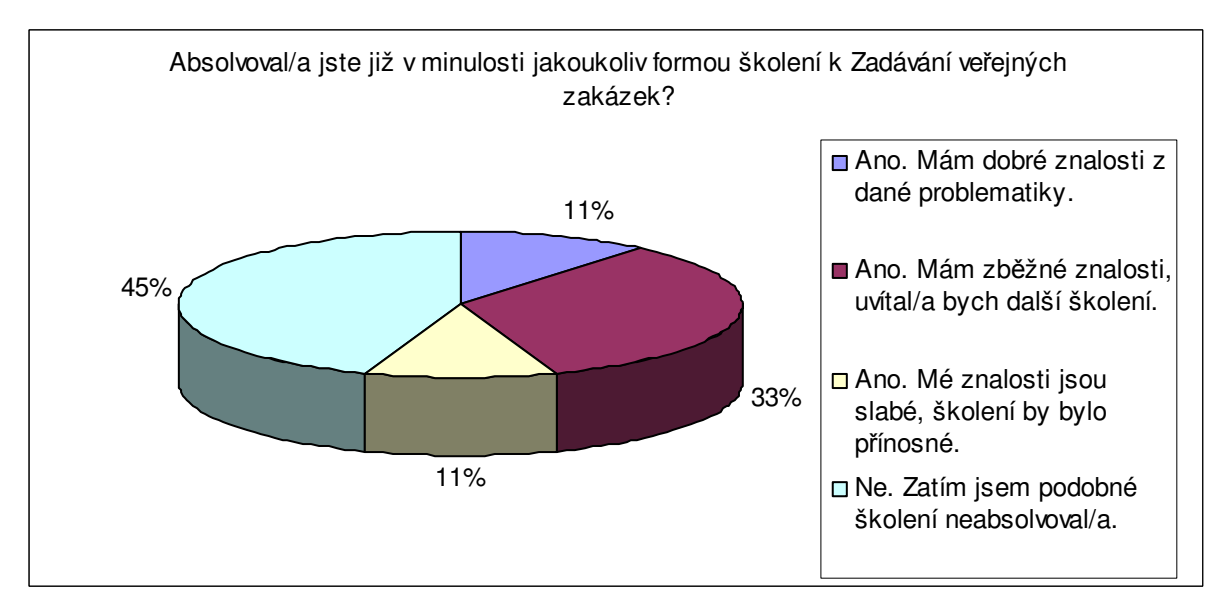

Obr. 6 *Vyhodnocení otázky* č*. 6* [vlastní zpracování]

Téměř polovina respondentů zatím neabsolvovala v minulosti žádné školení, týkající se oblasti zákona o veřejných zakázkách. Další třetina již za sebou sice má školení k veřejným zakázkám, další školení by však uvítala.

#### **Identifikace vzd**ě**lávacích pot**ř**eb ve spole**č**nosti PROFIMA EFFECTIVE, s.r.o.**

Na základě informací z osobních individuálních rozhovorů a výše uvedených výsledků dotazníkového šetření jsem ve společnosti PROFIMA EFFECTIVE, s.r.o. identifikovala tyto vzdělávací potřeby v oblasti zákona o veřejných zakázkách:

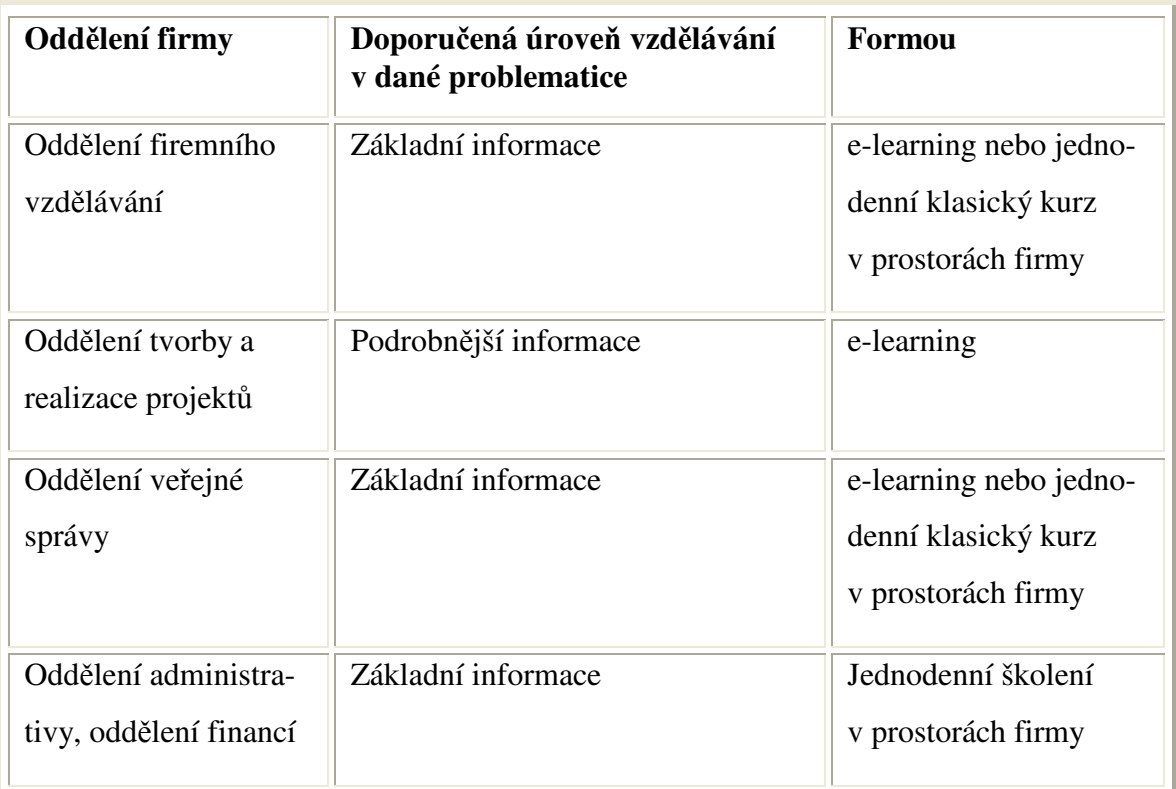

Tab. 1 *Identifikace vzd*ě*lávacích pot*ř*eb* [vlastní zpracování]

# **Ad 2./** Celkové vyhodnocení: SWOT analýza, zhodnocení nedostatků, doporučení optimální struktury obsahu kurzu

V provedené analýze společnosti jsem identifikovala tyto možné příležitosti, které by v současnosti podpořily společnost v rozvoji znalostí v oblasti zákona o veřejných zakázkách a případná rizika, která by tomu mohly bránit.

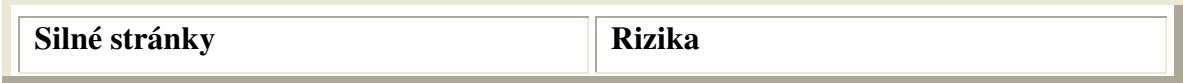

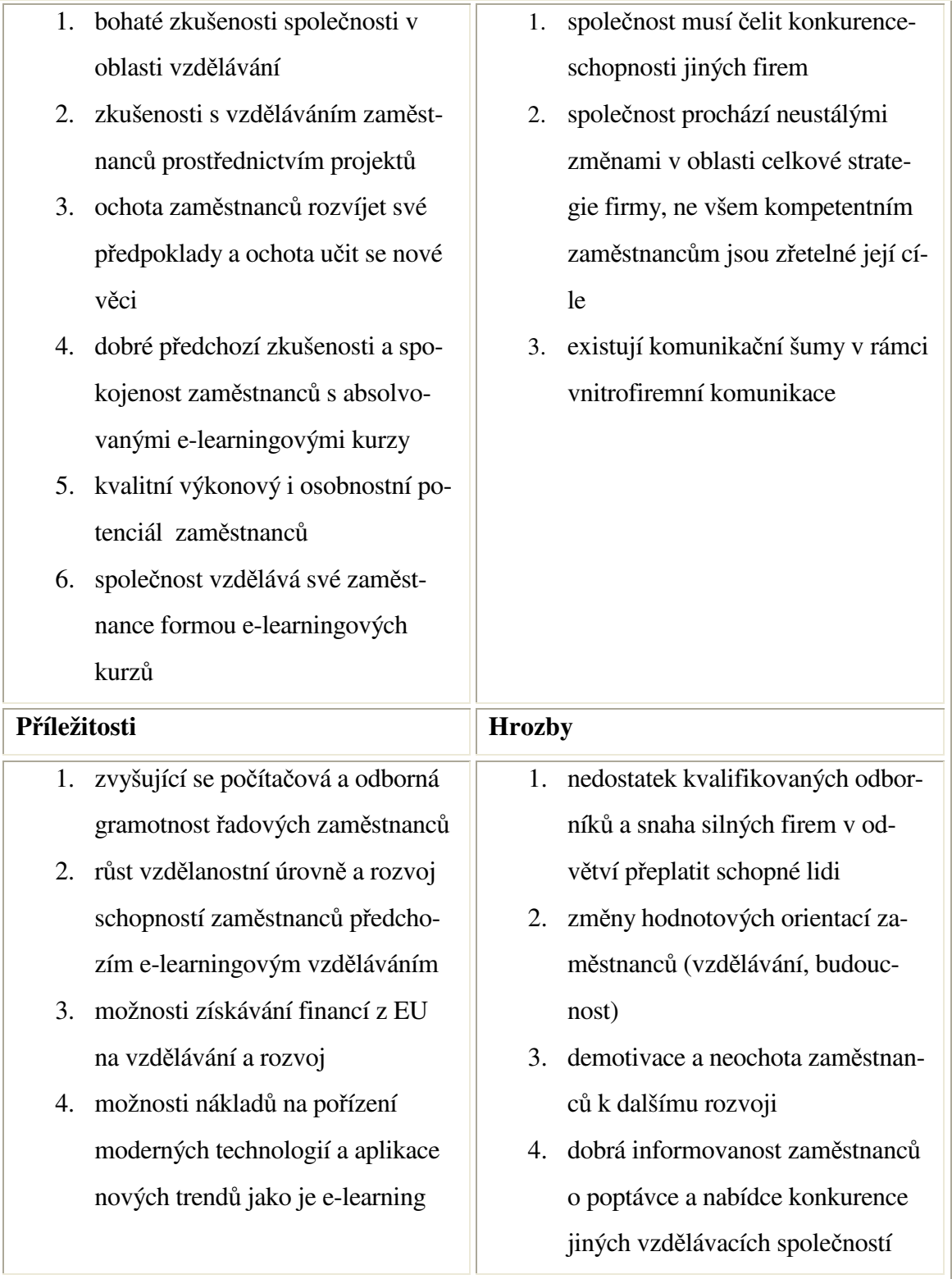

Tab. 2 *Vyhodnocení – SWOT analýza* [vlastní zpracování]

# **8 NÁVRH STRUKTURY E-LEARNINGOVÉHO KURZU ZADÁVÁNÍ VE**Ř**EJNÝCH ZAKÁZEK**

Na základně výsledků provedeného průzkumu vzdělávacích potřeb ve společnosti PROFIMA EFFECTIVE, s.r.o. jsem následujícím způsobem navrhla strukturu elarningového kurzu Zadávání veřejných zakázek:

#### **1. P**ř**edpoklady ke studiu kurzu**

Základním předpokladem pro studium kurzu zaměstnanců společnosti PROFIMA EFFECTIVE, s.r.o. je základní orientace v dané problematice. V tomto případě vychází tyto předpoklady z výsledků provedeného průzkumu vzdělávacích potřeb.

#### **2. Základní informace o kurzu**

Téma e-learningového kurzu bylo vybráno po vzájemné dohodě jak s představiteli FAME na UTB ve Zlíně, tak s ředitelkou společnosti PROFIMA EFFECTIVE s.r.o., pro kterou je kurz tvořen. Finálně je kurz určen pro zaměstnance této společnosti, především pro projektové manažery. Jelikož se jedná o vzdělávací instituci, její zaměstnanci (déle jen "estudenti") zpracovávají v rámci vzdělávacích projektů různé typy výběrových řízení, z nichž mnohé spadají do kompetencí zákona o veřejných zakázkách a mnozí mají již základní znalosti dané problematiky.

#### **3. Textové podklady pro tvorbu kurzu**

Výchozím podkladem ke tvorbě kurzu je zákon o veřejných zakázkách č. 137/2006 Sb. v plném znění. Aby byl ale kurz snadno studovatelný, rozdělila jsem jej na 4 základní části:

- Část první Obecná ustanovení § 1-19
- Část druhá Zadávací řízení § 21-82
- Část třetí Zvláštní postupy v zadávacím řízení § 86-101
- Část čtvrtá Zbylá ustanovení (Soutěž o návrh § 102-109 a Ochrana proti nesprávnému postupu zadavatele, Seznam kvalifikovaných dodavatelů, systém certifikovaných dodavatelů apod. a Společná ustanovení)

Tyto části obsahují podkapitoly s rozdělením na jednotlivé paragrafy zákona o veřejných zakázkách č. 137/2006 Sb. Každá kapitola obsahuje přiměřené množství textu tak, aby nedošlo k zahlcení e-studenta informacemi. Pro snadnější orientaci obsahuje každá podka-

pitola vždy název a číslo daného paragrafu. Ke všem podkapitolám se e-student jednoduše dostane z hlavního menu, kde jej ikona odkáže na celý obsah kurzu a může si tak vybrat, co jej zajímá.

#### **4.** Č**asový rozsah kurzu**

Celá výuka má dle dohody se zástupci firmy neomezenou časovou kapacitu, ale studium kurzu nezabere více jak 3 hodiny času.

#### **5. Záv**ě**re**č**ný test**

Otázky závěrečného testu vycházejí z výkladové části kurzu a svým charakterem vystihují zejména klíčové informace. Tento závěrečný test umožňuje e-studentovi okamžitou zpětnou vazbu, která je právě v systému e-learning velmi důležitá.

#### **6. Programového zpracování e-learningového kurzu Zadávání ve**ř**ejných zakázek**

Návrh struktury programového zpracování kurzu jsem provedla pomocí vybraných aplikací a programů v pěti základních krocích:

- výběr vhodného pozadí a výběr obrázků s danou tématikou
- zpracování podkladu pro tvorbu kurzu v textové podobě v programu MS Word z daného zdroje
- zpracování výukových objektů v programu Macromedia Dreamweaver
- $\triangleright$  vytvoření struktury kurzu v aplikaci Autor
- nasazení kurzu v systému eDoceo [vlastní zpracování]

#### *Krok* č*. 1 - Výb*ě*r vhodného pozadí, výb*ě*r obrázk*ů *s danou tématikou*

Jelikož bude zvolené pozadí, typ a velikost písma bude určovat celkový grafický vzhled našeho kurzu, musíme jej pečlivě vybrat. Pro náš kurz jsem vybrala pozadí v zelené barvě s vloženým obrázkem paragrafu, což je vhodné vzhledem k tématu kurzu. Dále jsem vybrala tématické obrázky, které jsem vhodně vložila mezi text. Tyto obrázky jsou zaměřeny na problematiku veřejných zakázek.

### *Krok* č*. 2 - Zpracování podkladu pro tvorbu kurzu v textové podob*ě *v programu MS Word z daného zdroje*

Výchozí podklad pro výkladovou část e-learningového kurzu Zadávání veřejných zakázek jsem zpracovala v MS Word. Jako zdroj mi sloužil Zákon o veřejných zakázkách č. 137/2006 Sb., přesněji jeho vybrané pasáže dle zadání společnosti, pro kterou je kurz tvořen.

### *Krok* č*. 3 – Vytvo*ř*ení a zpracování výukových objekt*ů *v softwarovém programu Macromedia Dreamweaver*

Samotný obsah kurzu se skládá především z textu a pro oživení je doplněn tématickými obrázky. Tyto prvky, jež se vyskytují na stránce, jsou chápány jako objekty. Tyto tzv. výukové objekty jsem vytvořila pomocí programu Macromedia Dreamweaver, kdy jsem převedla textovou podobu výkladové části kurzu do formátu HTML. Jelikož je tento program v anglickém jazyce, použila jsem anglickou verzi pro popis jednotlivých voleb a překlad do češtiny je vždy v závorce.

Nejprve jsem nově tvořené webové stránce nastavila správný formát, pak jsem vložila předem vybrané pozadí. Jako zdroj mi sloužila vytvořená složka s názvem "KURZ". Odtud jsem použila jak vybrané pozadí a obrázky a ukládala jsem zde jednu po druhé tvořené webové stránky kurzu. Tyto jednotlivé stránky jsem nazvala page1….page56.

Do každé takto připravené webové stránky jsem psala daný text. Výkladová část musí být zpracovaná jasně, stručně a přehledně. Vhodně zvolené nadpisy umožní e-studentovi snadnější orientaci ve struktuře tvořeného e-learningového kurzu, která by měla být jednotná.Srozumitelnost a názornost teoretických poznatků zvyšuje použití grafických prvků, což v mém případě ale nebylo nutné, jelikož se jedná o studium zákona. Pouze pro oživení jsem vložila do vybraných stránek předem vybrané obrázky s předmětnou tématikou. Při psaní jsem použila krátké věty, zvýraznila podstatné části textu, jako jsou konkrétní paragrafy a dodržovala jednotný styl tak, aby byly texty přehledné a vizuálně i obsahově přitažlivé. Nakonec jsem každé stránce uložila vhodný titulek. V tomto případě jsem použila text "Zadávání veřejných zakázek".

#### *Krok* č*. 4 - Vytvo*ř*ení struktury kurzu v aplikaci Autor*

Díky aplikaci Autor, která je v mém případě jakýmsi "mezikrokem", jsem vytvořila velmi jednoduše programovou strukturu kurzu. Tvorba kurzu probíhala pomocí průvodce. Při vytváření e-learningového kurzu bylo třeba na nabízených, po sobě jdoucích obrazovkách vyplnit název, cíl a typ kurzu, cílovou skupinu a maximální dobu studia kurzu. Dále informace o autorovi, vlastníkovi kurzu a jeho webových stránkách, uvedla jsem také verzi kurzu. Programovou strukturu kapitol jsem vytvořila přidáváním jednotlivých kapitol, stránek a přidáním závěrečného testu. Jelikož tvoří výkladová část nejpodstatnější část struktury našeho e-learningového kurzu, rozdělila jsem ji logicky na čtyři základní části:

- úvodní strana s informacemi o kurzu
- samotný výkladový text, doplněný obrázky dané problematiky
- užitečné odkazy
- závěrečný zpětnovazební test

K tvorbě programové struktury kurzu jsem použila hotové webové stránky, které jsem již vytvořila v programu Macromedia Dreamweaver.

Následně jsem vytvořila závěrečný test, který musel být předem promyšlený. Připravila jsem jednotlivé otázky včetně všech odpovědí (správných i špatných). Tento závěrečný test umožňuje e-studentovi okamžitou zpětnou vazbu, která je právě v systému e-learning velmi důležitá. Test obsahuje kontrolní otázky ze všech kapitol. Také v případě testu bylo nutné vyplnit vstupní údaje, které ovšem nejsou tak obsáhlé jako u samotné tvorby struktury kurzu. Otázky jsou náhodně vybírány tak, aby každý student měl otázky jinak uspořádány. Test obsahuje otázky s tzv. vícenásobnou odpovědí, kde je možno vybrat si vždy ze 4 nabízených odpovědí. Pouze jedna z nabízených odpovědí je správná. Na zvládnutí testu má student celkový čas 30 minut. Na konci testu je vždy studentovi zobrazena jeho úspěšnost. Počet všech otázek je v našem případě 13, ale student uvidí v testu pouze 5 otázek, které jsou náhodně mixovány z celkového počtu zadaných otázek. Nastavení minima pro průchod testem je 80%, to znamená, že pro úspěšné absolvován testu musí být správně odpovězeny minimálně čtyři otázky z celkových pěti.

Následoval postup exportu hotového kurzu do zvoleného formátu. Uložený kurz jsem včetně testu ve formátu .xml vybrala ze souboru a aplikace Autor kurz sama vyexportovala do formátu .zip. Hotový kurz tak byl připraven k závěrečnému importu do systému eDoceo.

#### *Krok* č*. 5 - Nasazení kurzu v systému eDoceo*

Prezentaci již vytvořeného kurzu Zadávání veřejných zakázek na WWW stránkách mi umožnil LMS eDoceo. Zde ho budou moci studovat a následně vytvořit zpětnou vazbu zaměstnanci společnosti PROFIMA EFFECTIVE, s.r.o., pro kterou byl kurz vytvořen.

Hotový kurz včetně testu jsem nahrála do systému eDoceo a zaměstnancům společnosti PROFIMA EFFECTIVE, .s.r.o. Uživatelské jméno a heslo ke studiu e-learningových kurzů ve firmě dostane každý zaměstnanec automaticky při nástupu do práce. Kurz byl nahrán v systému, byla nastavena skupina uživatelů pro společnost PROFIMA EFFECTIVE, s.r.o. a kurz byl tímto nasazen a připraven ke studiu zaměstnanci firmy. Úspěšnost nasazení vytvořeného kurzu byla 100%. [vlastní zpracování]

# **8.1 Ukázkové zpracování kapitoly s názvem "**Č**ást první – Obecná ustanovení"**

K ukázce zpracování konkrétní kapitoly tvořeného e-learningového kurzu jsem vybrala Č*ást první – Obecná ustanovení*. Uvedená kapitola obsahuje § 1-19 Zákona o veřejných zakázkách.

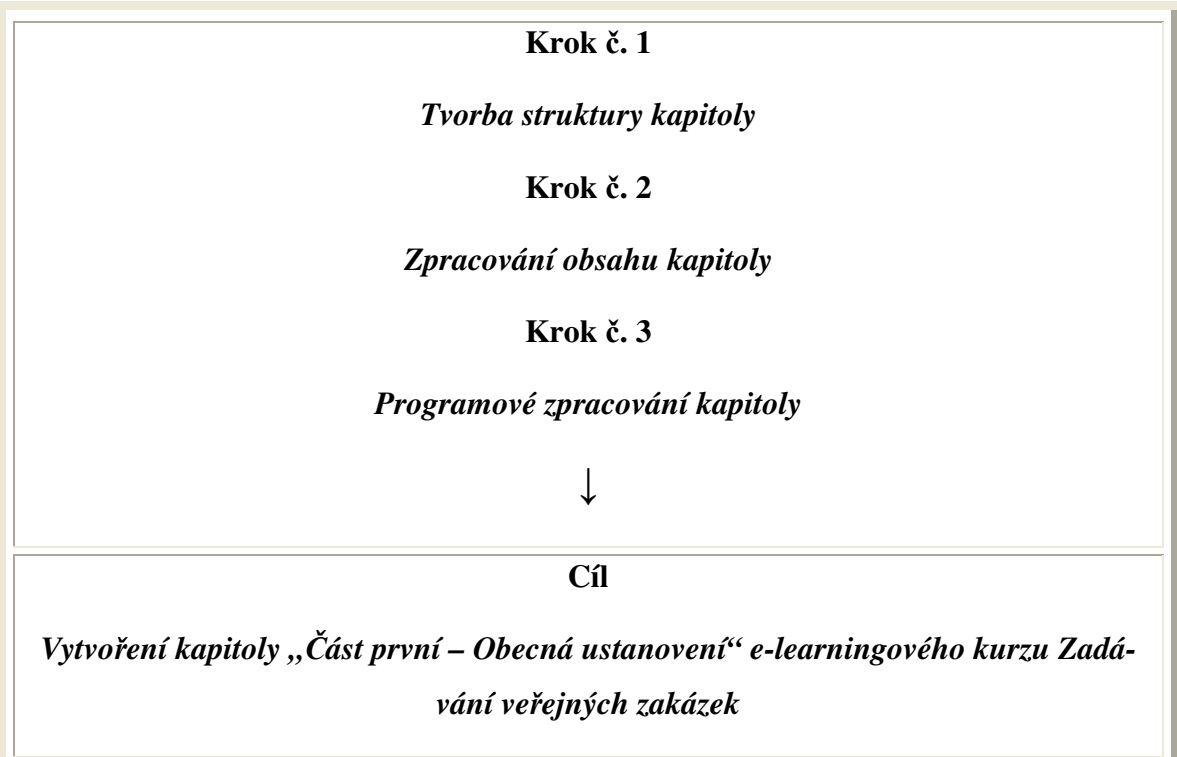

Obr. 7 *Díl*č*í kroky tvorby kapitoly e-learningového kurzu* [vlastní zpracování]

Naplnění výše uvedeného cíle předpokládá realizaci tří na sebe navazujících kroků (viz. obr. 7):

**Krok** č**. 1:** *Vytvo*ř*ení struktury kapitoly*

**Krok** č**. 2:** *Vytvo*ř*ení obsahu kapitoly* 

**Krok** č**. 3:** *Programové vytvo*ř*ení kapitoly* 

*Krok* č*. 1: Vytvo*ř*ení struktury kapitoly.* V první řadě bylo nutné vytvořit strukturu dané kapitoly. Vzhledem k množství textu v § 1-19 jsem celou kapitolu rozdělila na následující podkapitoly, přičemž každá podkapitola splňuje podmínky pro zpracování textových částí při tvorbě e-learningových kurzů tím, že nepřesahuje více než jednu stranu studovaného textu:

*Obecná ustanovení § 1-11 Obecná ustanovení § 12-16 Obecná ustanovení § 17 Obecná ustanovení § 18-19* 

#### **a) P**ř**edpoklady ke studiu kapitoly**

Základním předpokladem pro studium uvedené kapitoly zájem o uvedenou problematiku, přičemž základní znalosti dané problematiky nejsou podmínkou. V tomto případě vychází tento předpoklad z výsledků provedeného průzkumu vzdělávacích potřeb ve společnosti PROFIMA EFFECTIVE, s.r.o.

#### **b) Základní informace o kapitole**

Název kapitoly je "Část první – Obecná ustanovení". Jedná je o část zákona o veřejných zakázkách, obsahující § 1-19. Cílovou skupinou e-studentů jsou zaměstnanci společnosti PROFIMA EFFECTIVE, s.r.o., zejména se jedná o projektové manažery a realizátory projektů. Kapitola je logicky rozdělena na čtyři podkapitoly, které obsahují § 1-19 zákona o veřejných zakázkách č. 137/2006 Sb. Každá podkapitola obsahuje přiměřené množství textu tak, aby nedošlo k zahlcení e-studenta informacemi. Pro snadnější orientaci obsahuje

každá podkapitola vždy název a číslo daného paragrafu. Ke všem podkapitolám se e-student jednoduše dostane z hlavního menu, kde jej ikona odkáže na obsah celé kapitoly.

#### **c)** Č**asový rozsah studia kapitoly**

Celá výuka má dle dohody se zástupci firmy neomezenou časovou kapacitu, studium uvedené kapitoly nezabere více jak 30 minut. [vlastní zpracování]

*Krok* č*. 2: Vytvo*ř*ení obsahu kapitoly.* Výchozím podkladem ke tvorbě obsahu kapitoly je zákon o veřejných zakázkách č. 137/2006 Sb. v plném znění, § 1-19. Aby byla kapitola snadno studovatelná, je její obsah rozdělen na čtyři podkapitoly. Obsah jsem zpracovala z plného znění do stručnější podoby především s ohledem na skutečnost, že e-learningový kurz musí být jasný a přehledný. Takto připravené čtyři podkapitoly byly v nezměněné podobě použity také při programové tvorbě kurzu:

#### **Podkapitola 1)** *Obecná ustanovení § 1-11*

Zadavatelem veřejné zakázky může být:

- a) veřejný zadavatel (Česká republika, státní příspěvková organizace, územní samosprávný celek, jiná právnická osoba, financována převážně veřejným zadavatelem)
- b) dotovaný zadavatel
- c) sektorový zadavatel

Centrálním zadavatelem je veřejný zadavatel, který provádí centralizované zadávání. Relevantní činnost je realizována v oblasti plynárenství, teplárenství, elektroenergetiky a vodárenství. Zásady postupu zadavatele jsou především transparentnost, rovné zacházení a zákaz diskriminace. Veřejná zakázka je poskytnuta na základě smlouvy, jedná se o úplatné poskytnutí:

- a) dodávek
- b) služeb
- c) provedení stavebních prací

Uzavírána je rámcová smlouva, je to písemná smlouva a je na dobu určitou.

#### **Podkapitola 2)** *Obecná ustanovení § 12-16*

Veřejná zakázka je dělena podle výše předpokládané hodnoty:

- a) dodávky a služby (4 290 000 Kč, 6 607 000 Kč a 13 215 000 Kč, vše uvedeno s DPH)
- b) stavební práce (165 288 Kč s DPH)
- c) veřejná zakázka malého rozsahu (jedná se o dodávky nebo veřejné zakázky na služby do 2 000 000 Kč a stavební práce do 6 000 000 Kč,uvedeno bez DPH )

Předpokládaná hodnota veřejné zakázky = předpokládaná výše peněžitého závazku vyplývající z plnění (rozhodující je vždy cena bez DPH):

- a) pokud by došlo ke snížení hodnoty pod finanční limity stanovené § 12 zadavatel nesmí zakázku rozdělit
- b) je-li veřejná zakázka rozdělena, pak rozhoduje součet hodnot všech jejích částí

#### **Podkapitola 3)** *Obecná ustanovení § 17*

Některými další pojmy se pro účely tohoto zákona rozumí, že:

- a) dodavatelem může být fyzická nebo právnická osoba
- b) dynamický nákupní systém je plně elektronický systém pro pořízení předmětu veřejné zakázky
- c) elektronická aukce je proces sloužící k hodnocení nabídek
- d) kvalifikační dokumentace jsou podrobné požadavky, stanovené zadavatelem
- e) profil zadavatele je internetová adresa zadavatele
- f) je povolen subdodavatel
- g) uchazečem je dodavatel, který podal nabídku
- h) zadání veřejné zakázky je rozhodnutí zadavatele o výběru nejvhodnější nabídky a následné uzavření dodavatelské smlouvy
- i) zadávací podmínky jsou veškeré požadavky zadavatele
- j) zadávání je závazný postup zadavatelek) zájemce je dodavatel, který podal žádost o účast v řízení

#### **Podkapitola 4)** *Obecná ustanovení § 18-19*

Obecné výjimky z působnosti zákona, kdy zadavatel není povinen zadávat podle tohoto zákona veřejné zakázky, jestliže :

a) dojde k nabytí či nájmu exitujících nemovitostí

b) dojde poskytnutí plnění veřejnému zadavateli osobou, která vykonává převážnou část své činnosti ve prospěch tohoto veřejného zadavatele a ve které má veřejný zadavatel výlučná majetková práva

c) jde o veřejné zakázky malého rozsahu, zde je však veřejný zadavatel povinen dodržet zásady uvedené v § 6

Výjimka z působnosti zákona pro sektorové zadavatele se vztahuje se pouze k nadlimitním veřejným zakázkám, nikoliv relevantním činnostem. [vlastní zpracování]

#### *Krok* č*. 3: Programové vytvo*ř*ení kapitoly*

Návrh struktury programového zpracování kapitoly bylo provedeno v rámci programové tvorby celého kurzu. Tvorbu kapitoly jsem provedla pomocí vybraných aplikací a programů následovně:

- *1) zpracování výukových objekt*ů *obsahu kapitoly v programu Macromedia Dreamweaver*
- *2) vytvo*ř*ení struktury kapitoly v aplikaci Autor*

### *Ad 1) Zpracování výukových objekt*ů *kapitoly v softwarovém programu Macromedia Dreamweaver*

Samotný obsah kapitoly se skládá především z textu a pro oživení je doplněn tématickými obrázky. Výukové objekty kapitoly jsem vytvořila pomocí programu Macromedia Dreamweaver, kdy jsem převedla textovou podobu výkladové části kurzu do formátu HTML. Výkladová část je zpracovaná jasně, stručně a přehledně. Vhodně zvolené nadpisy umožní e-studentovi snadnější orientaci ve struktuře celé kapitoly, která by měla být jednotná. Při psaní textu jsem použila krátké věty, zvýraznila podstatné části, jako jsou konkrétní paragrafy a dodržovala jednotný styl tak, aby byl obsah kapitoly přehledný a vizuálně přitažlivý. Nakonec jsem každé stránce kapitoly uložila vhodný titulek. V tomto případě jsem použila text "Zadávání veřejných zakázek".

#### *Ad 2) Vytvo*ř*ení struktury kapitoly v aplikaci Autor*

Díky aplikaci Autor jsem vytvořila jednoduše programovou strukturu kapitoly. Použila jsem hotové webové stránky se zpracovaným obsahem kapitoly, které jsem předtím vytvořila v programu Macromedia Dreamweaver. Takto vytvořená a uložená kapitola se stala součástí celého kurzu, který byl následně nahrán do prezentačního systému eDoceo a byl tak připraven ke studiu zaměstnanci společnosti PROFIMA EFFECTIVE, s.r.o. [vlastní zpracování]

#### **8.2 Ukázka hotového kurzu v**č**etn**ě **testu v systému eDoceo**

Pro názornost a představu nyní na pár obrazovkách předvedu a stručně popíšu, jak vypadá kurz v ostrém systému eDoceo po přihlášení e-studentem včetně ukázky konkrétního testu. Na základní obrazovce zadá zaměstnanec společnosti PROFIMA EFFECTIVE, s.r.o. (dále jen "e-student") své *Uživatelské jméno* a Přístupové heslo. Své přihlášení potvrdí volbou *P*ř*ihlásit.* Na následující obrazovce e-student zadá volbu *Student* a potvrdí kliknutím na pole *Pokra*č*ovat*. Volba Student mu umožní studovat jednotlivé přidělené e-learningové kurzy v systému eDoceo.

|                                                                 | e http://lms.edoceo.cz/edoceo/screen/learn/workspace?locale=cs_CZ |             |                                                                                                    |                 | $+$ $\times$<br>$\mathbf{v}$<br>Winamp Search |                           | $\rho$ .   |
|-----------------------------------------------------------------|-------------------------------------------------------------------|-------------|----------------------------------------------------------------------------------------------------|-----------------|-----------------------------------------------|---------------------------|------------|
| Úpravy Zobrazit Oblíbené položky<br>Soubor                      |                                                                   |             | Nástroje<br>Nápověda                                                                                     |                 |                                               |                           |            |
| фī<br>Hlavní nabídka systému eDoceo                             |                                                                   |             | Domů • S Informační kanály (J) · (S Tisk • F Stránka • O Nástroje • (O Nápověda • SA ICQ Pro 3 Messenger |                 |                                               |                           |            |
| oceo                                                            |                                                                   |             |                                                                                                    |                 |                                               |                           |            |
| Pondělí, 27. 4. 2009, svátek má Jaroslav , přihlášený uživatel: |                                                                   |             |                                                                                                    |                 |                                               |                           | PROFIMA    |
| $^{\circ}$                                                      |                                                                   |             | Můj profil                                                                                               |                 | Moje kurzy                                    | <b>Diskuse</b><br>Podpora | Ukončení   |
|                                                                 | Ø                                                                 | $^{\circ}$  | Korespondence                                                                                            | $\omega$        |                                               | 14.03.2008                | 17.07.2008 |
|                                                                 | Ø                                                                 | $^{\circ}$  | Motivace lidí, hodnocení pracovníků                                                                      | $\ddot{\omega}$ |                                               | 18.05.2008                | 17.03.2009 |
|                                                                 | Ø                                                                 | $^{\circ}$  | MS Project XP CZ - demo (Computer Help)                                                                  | $\ddot{\omega}$ |                                               | 26.07.2006                | 04.07.2007 |
|                                                                 | Ø                                                                 | $^{\circ}$  | Němčina TANGRAM - Pokročilí; Lektion 4                                                                   | $\ddot{\omega}$ | media                                         | 16.08.2007                | 01.06.2008 |
|                                                                 | <b>X</b>                                                          | $^{\circ}$  | Osobnost, image a vystupování                                                                            | $\ddot{\omega}$ |                                               | 18.05.2008                | 29.04.2009 |
|                                                                 | Ø                                                                 | $^{\circ}$  | Pracovněprávní minimum                                                                                   | (i)             |                                               | 13.03.2008                | 12.03.2009 |
|                                                                 | Ø                                                                 | $^{\circ}$  | Řešení konfliktů, podání a přijímání kritiky, základy asertivity                                         | $\ddot{\omega}$ |                                               | 18.03.2008                | 14.03.2009 |
|                                                                 | Ø                                                                 | $\circlede$ | Test ke Správnímu řádu č. 500/2004 Sb.                                                                   | $\circ$         | Test                                          | 03.01.2006                | 31.12.2007 |
|                                                                 | Ø                                                                 | $^{\circ}$  | Textový editor Word 2000 - DEMO (GComp)                                                                  | $\ddot{\omega}$ | Test media                                    | 11.09.2006                | 04.07.2007 |
|                                                                 | ల                                                                 | $\circlede$ | Vedení a budování týmu                                                                                   | $\ddot{\omega}$ |                                               | 18.05.2008                | 05.03.2009 |
|                                                                 | Ø                                                                 | $\circlede$ | Word 2000 - demo (Computer Help)                                                                         | $\ddot{\omega}$ |                                               | 18.01.2006                | 04.07.2007 |
|                                                                 | X                                                                 | $\circlede$ | Zadávání veřejných zakázek                                                                               | $\omega$        | Test                                          | 27.04.2009                | 27.04.2010 |
|                                                                 |                                                                   |             | $1 a\check{z} 15 (\Sigma 15)$                                                                            |                 |                                               |                           |            |
|                                                                 |                                                                   |             |                                                                                                    |                 |                                               |                           |            |

Obr. 8 *Obrazovka s kurzy ke studiu* 

Jako další krok zadá e-student na horní nabídkové liště volbu *Moje kurzy*. Zobrazí se mu nabídka všech kurzů, které jsou ve společnosti PROFIMA EFFECTIVE, s.r.o. v danou chvíli aktivní, ale i ty, kterým už případně vypršela lhůta pro zobrazení. Zde klikne e-student myší na kurz *Zadávání ve*ř*ejných zakázek*, jehož součástí je závěrečný test.

| Přehrávač kurzů - Poskytovatel aplikace Microsoft Internet Explorer: Tiscali | F[X]<br>$\blacksquare$                                                                                     |
|------------------------------------------------------------------------------|----------------------------------------------------------------------------------------------------|
| http://lms.edoceo.cz/edoceo/screen/learn/course/open?CPID=131                | $\Omega$ -<br>$v \mid \frac{1}{2}$<br>Winamn Search<br>Zadejte text, který chcete hledat na webu. (Ctrl+E) |
| Zobrazit Oblíbené položky Nástroje<br>Nápověda<br>Soubor<br>Úpravy           |                                                                                                    |
| 45<br>Přehrávač kurzů                                                        | 4 Domů ▼ Messenger (3) + mini lisk ▼ Prisk × Prisk × O Nástroje × O Nápověda × 8 TCQ Pro 3 Messenger       |
| Zadávání veřejných zakázek                                                   | $\blacktriangle$<br>vpřed ▶<br><b>∢</b> zpět                                                               |
|                                                                              | stav<br>strana                                                                                             |
| <b>Q</b> Obsah 8 8                                                           | Informace<br>日<br>10%<br>$\mathbf{1}$<br>≣                                                                 |
| Úvodní stránka                                                               | Obsah kurz<br>₩<br>$\overline{2}$<br><b>Diskuse</b><br>日                                                   |
| Struktura zákona                                                             | 3<br>< <edoceo<br>E</edoceo<br>                                                                            |
| ČÁST PRVNÍ- OBECNÁ USTANOVENÍ<br>⅏                                           | $\boldsymbol{4}$                                                                                           |
| Obecná ustanovení § 1-11<br>٠                                                | 5                                                                                                    |
| Obecná ustanovení § 12-16                                                    | 6                                                                                                    |
| Obecná ustanovení § 17<br>٠                                                  | $\overline{ }$                                                                                             |
| Obecná ustanovení § 18-19<br>٠                                               | 8                                                                                                    |
| <b>M</b> ČÁST DRUHÁ - ZADÁVACÍ ŘÍZENÍ                                        | 9                                                                                                    |
| Druhy zadávacích řízení<br>٠                                                 | 10                                                                                                    |
| Zadávací řízení § 21-25<br>٠                                                 | 11                                                                                                    |
| Zadávací řízení § 26<br>٠                                                    | 12 <sub>2</sub>                                                                                            |
| Zadávací řízení § 27-28<br>٠                                                 | 13                                                                                                    |
| Zadávací řízení § 29-30<br>٠                                                 | 14                                                                                                    |
| Zadávací řízení § 31-32<br>٠                                                 | 15                                                                                                    |
| Zadávací řízení § 34                                                         | 16                                                                                                    |
| Zadávací řízení § 35-37<br>٠                                                 | Obsah 1/59<br>17                                                                                           |
| Zadávací řízení § 38<br>٠                                                    | $\Box$<br>18                                                                                               |
| Zadávací řízení § 39                                                         | 19<br>OK                                                                                                   |
| Zadávací řízení § 39                                                         | 20                                                                                                    |
| Zadávací řízení § 40<br>٠                                                    | vpřed ▶<br>◀ zpět<br>$\checkmark$<br>21                                                                    |

Obr. 9 *Obsah kurzu Zadávání ve*ř*ejných zakázek* 

E-studentovi se zobrazí v této chvíli již samotný *Obsah kurzu*. Ovládá jej buď pomocí nabídkové lišty v pravé části obrazovky nebo může vstupovat přímo do jednotlivých kapitol v obsahu kurzu. Pomocí tlačítek *zp*ě*t* a *vp*ř*ed* v pravém dolním rohu obrazovky se může estudent jednoduše pohybovat v jednotlivých stránkách kurzu. E-student může také informace selektovat tak, že klikne v nabídkové liště na pole *Obsah kurzu* a vybere si tak pouze to, co jej v danou chvíli zajímá.

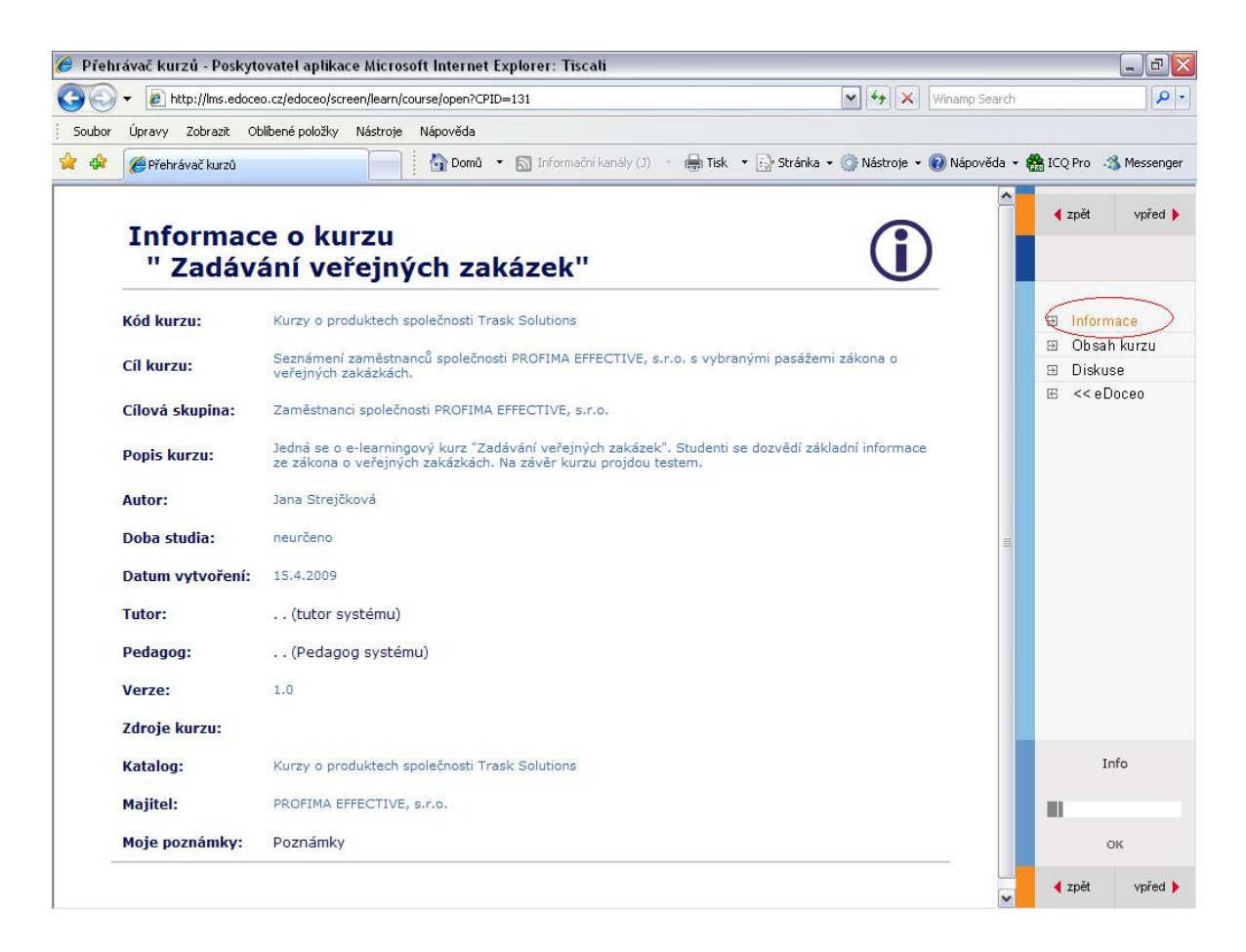

Obr. 10 *Souhrnné informace o kurzu zadávání ve*ř*ejných zakázek* 

Pokud e-student klikne v nabídkové liště na volbu *Informace*, zobrazí se mu souhrnná informace o celém kurzu. K úspěšnému absolvování kurzu je třeba projít celým obsahem kurzu. Pokud se tak stane, e-student může přistoupit k vypracování závěrečného testu. V nabídkové liště klikne na pole *Obsah* kurzu a úplně posledním bodem tohoto obsahu je závěrečný test. Potvrdí jej kliknutím na pole *Test*. Na obrazovce s testem potvrdí e-student vstup kliknutím myší na volbu *Ano*.

| Přehrávač kurzů - Poskytovatel aplikace Microsoft Internet Explorer: Tiscali                                                                                                    |                               | 日 ×<br>m.                      |
|----------------------------------------------------------------------------------------------------|-------------------------------|--------------------------------|
| $v \rightarrow$<br>e http://lms.edoceo.cz/edoceo/screen/learn/course/open?CPID=131                                                                                                    | $\mathbf{x}$<br>Winamp Search | $\rho$ -                       |
| Úpravy Zobrazit Oblíbené-položky Nástroie<br>Nápověda<br>Soubor                                                                                                    |                               |                                |
| <a> Domů ▼ S Informační kanály (J) → 曲 Tisk ▼ F &gt; Stránka ▼ G Nástroje ▼ M Nápověda ▼ B ICO Pro 3 Messenger<br/>Přehrávač kurzů</a>                                                                                                    |                               |                                |
| Téma testu : Test veřejné zakázky                                                                                                    | ◀ zpět                        | $v$ před $\blacktriangleright$ |
| Absolváním testu se automaticky NEABSOLVUJE kurz.<br>Pro absolvování kurzu otevřete kapitolu Závěr kurzu (je dostupná z Obsahu kurzu nebo přechodem pomocí<br>tlačítka Vpřed).                                                                                                    | 日                             | Informace                      |
| Zde si můžete ověřit nakolik byl kurz účinný. Odpovězte prosím na všechny otázky.                                                                                                    | 囝                             | Obsah kurzu                    |
|                                                                                                    | $\equiv$<br>团                 | Diskuse                        |
| Plný počet bodů: 5                                                                                                    | 日                             | $<< e$ Doceo                   |
| Poskytnutí jistoty<br>O není nutné v otevřeném řízení, pokud zadavatel jistotu nepožaduje<br>А.<br>O může požadovat zadavatel v každém řízení<br><b>B.</b><br>O uchazeč učiní formou složení peněžní částky na účet zadavatele, nebo formou bankovní záruky<br>C.<br>O je třeba učinit vždy pouze složením peněz na účet<br>D. |                               |                                |
| Zapamatovat si otázku                                                                                                    |                               |                                |
| Otázka č. 2<br>Vyberte pouze jedno správné řešení z nabídky odpovědí.<br>Jistotu nelze požadovat při                                                                                                    |                               |                                |
| O užším řízení<br>А.                                                                                                    |                               |                                |
| O zavedení dynamického nákupního systému<br><b>B.</b>                                                                                                    |                               |                                |
| O jednacím řízení s uveřejněním<br>C.                                                                                                    |                               | Strana 58/59                   |
| O otevřeném řízení<br>D.                                                                                                    | Ш                             |                                |
| Zapamatovat si otázku                                                                                                    |                               | 29m 59s                        |
| Otázka č. 3<br>Vyberte pouze jedno správné řešení z nabídky odpovědí.                                                                                                    | ◀ zpět                        | vpřed                          |

Obr. 11 *Ukázka testu s náhodn*ě *vybranými otázkami* 

Takto vypadá část závěrečného testu s náhodně vybranými otázkami. E-student postupně odpovídá na jednotlivé otázky kliknutím myší do malého kolečka za danou odpovědí a až je hotov, ve spodní části obrazovky klikne na volbu *Odeslat test*. Ihned poté se dozví, zdali test úspěšně absolvoval či nikoliv. Úspěšným absolvováním závěrečného testu není ale absolvování celého kurzu ještě hotovo. E-student musí ještě vyplnit *Hodnocení kurzu*. Na tuto obrazovku se dostane tak, že v pravé liště zvolí opět na *Obsah kurzu* a ve spodní části obrazovky klikne myší na pole *Záv*ě*r kurzu*. Toto hodnocení slouží především k tomu, aby byla autorovi kurzu umožněna objektivní a okamžitá zpětná vazba a dále tak mohl s autorským týmem zdokonalovat a realizovat další vzdělávací akce korespondující především s potřebami e-studentů. [vlastní zpracování]

# **9 OV**ĚŘ**ENÍ PILOTNÍHO KURZU**

Ověření pilotního kurzu Zadávání veřejných zakázek proběhlo na 9 zaměstnancích společnosti PROFIMA EFFECTIVE, s.r.o. Každý zaměstnanec po prostudování celého kurzu vypracoval závěrečný elektronický test a jeho data byla uložena do LMS eDoceo.

Takto vypadají data po uložení absolvovaného testu daným zaměstnancem společnosti PROFIMA EFFECTIVE, s.r.o. Lze zjistit číslo pokusu, kolik otázek z celkového počtu bylo zodpovězeno správně, jaké je celkové skóre a především, zda uvedený e-student prospěl nebo neprospěl a samozřejmě datum vypracování testu.

Po přihlášení do systému eDoceo tentokrát jako e-Tutor jsem mohla takto uložená celková data použít, zpracovat a vytvořit tak závěrečné sumární vyhodnocení úspěšnosti absolvovaných testů.

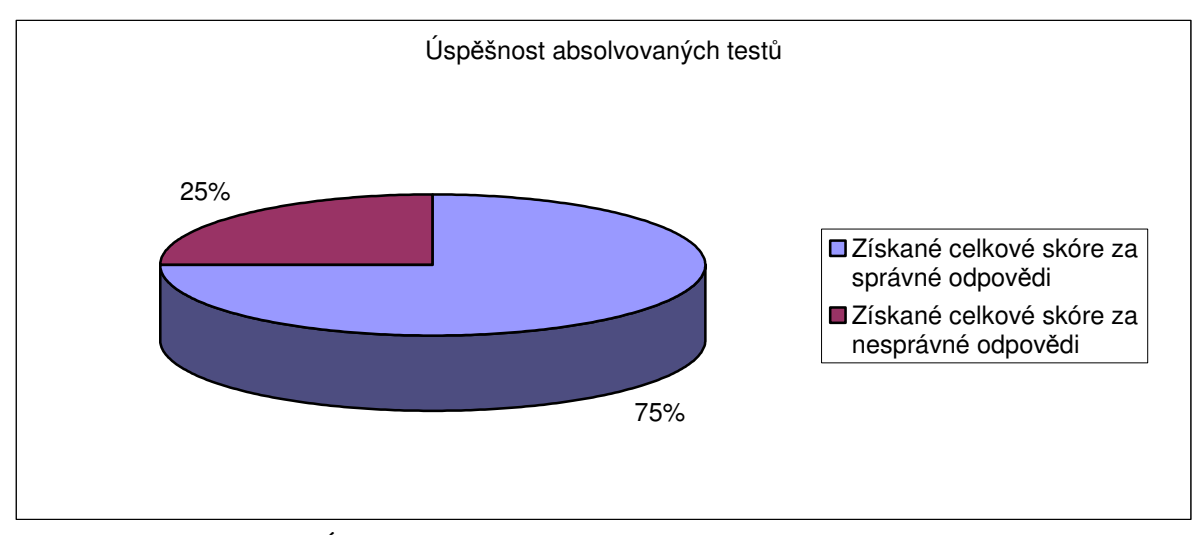

Obr. 12 *Úsp*ě*šnost absolvovaných test*ů [vlastní zpracování]

(zdroj: výstupní data testování ze systému eDoceo)

Celkový počet pokusů zpracování testu byl 9. Z toho úspěšných pokusů bylo 6, neúspěšné 3 pokusy a z maximálního dosažitelného skóre 45 bylo dosaženo 34 bodů. Celková úspěšnost absolvovaných testů byla tedy 75%, což je potěšující a zároveň to odpovídá času, který mohli zúčastnění zaměstnanci studiu kurzu v rámci své pracovní doby věnovat. Také se zde projevil i fakt, že část zaměstnanců měla již základní zkušenosti s problematikou Zadávání veřejných zakázek.

Výsledky otestování kurzu byly představeny zástupcům společnosti PROFIMA EFFECTIVE, s.r.o. a to formou brainstormingu, kterého se zúčastnili také testovaní zaměstnanci. Výsledkem celého setkání byl návrh na zlepšení kurzu a to v podobě použití audio nahrávek s vybranými pasážemi textu, interaktivní grafiky a také hypertextových odkazů v textu přímo na jednotlivé části zákona o veřejných zakázkách v plném znění.

Z brainstormingu dále vyplynulo, že si jednotliví zaměstnanci jednoznačně rozšířili znalosti v oblasti veřejných zakázek. Z pohledu cílové skupiny mělo absolvování kurzu pozitivní vliv zejména na zvýšení kvalifikace zaměstnanců a na rozvoj jejich profesních kompetencí i na zvýšení uplatnitelnosti zaměstnanců na trhu práce. Tyto skutečnosti mají v konečném důsledku pozitivní vliv na kvalitu poskytovaných služeb firmou PROFIMA EFFECTIVE, s.r.o. koncovým zákazníkům a nepřímo tedy působí na posílení její stability, neboť kvalitní a vysoce kvalifikovaní zaměstnanci jsou předpokladem úspěchu každé firmy. Investice do lidských zdrojů prokazatelně podporují rozvoj a růst firem zkvalitněním poskytovaných služeb, což se pozitivně odráží na zvýšení počtu jejich spokojených zákazníků. [vlastní zpracování]

# **ZÁV**Ě**R**

Cílem této práce bylo připravit e-learningový kurz s názvem Zadávání veřejných zakázek. V teoretické části jsem nejprve přiblížila problematiku veřejných zakázek včetně základních podmínek pro jejich zadávání, přičemž jsem prostudovala zákon č. 137/2006 Sb., o veřejných zakázkách. Dále jsem na základě prostudované literatury objasnila základní pojmy v oblasti vzdělávání e-learningu, jeho definici a význam a také výhody a nevýhody jeho zavedení jak pro studenty, tak pro samotné pořizovatele - firmy. V následující části jsem popsala nejpoužívanější programy a programové aplikace, pomocí kterých lze tvořit a provozovat e-learningové kurzy. Provedla jsem zde také především výběr těch programů a aplikací, které jsem použila pro tvorbu e-learningového kurzu Zadávání veřejných zakázek pro společnost PROFIMA EFFECTIVE, s.r.o. Jako další byly pospány jednotlivé kroky potřebné k vytvoření e-learningového kurzu.

V praktické části jsem stručně přiblížila činnost společnosti PROFIMA EFFECTIVE, s.r.o. Provedla jsem průzkum vzdělávacích potřeb v této firmě a jeho následné vyhodnocení, na základě kterého jsem připravila návrh struktury e-learningového kurzu Zadávání veřejných pro uvedenou společnost. Zde jsem popsala také programovou tvorbu kurzu. Pomocí ukázky hotového kurzu včetně testu je možné udělat si představu o tom, jak kurz ve skutečnosti vypadá z pohledu e-studenta. Kurz zadávání veřejných zakázek jsem vytvořila pomocí vybraných programů a aplikací, se kterými jsem se naučila také pracovat. Při samotné programové tvorbě e-learningového kurzu jsem narazila na dva problémy. Jako první to byl problém s kódováním v programu Macromedia Dreamweaver, který jsem však brzy vyřešila kontrolou a opravou kódu na chybové stránce. Druhým problémem bylo zvládnutí nastudování práce s vybranými programy a aplikacemi v poměrně krátkém časovém úseku tak, abych následně nemusela případné nedostatky zdlouhavě opravovat. Nasazení hotového kurzu však proběhlo velmi rychle a jednoduše především díky přístupu ke správě systému eDoceo ve společnosti PROFIMA EFFECTIVE, s.r.o.

Posledním zásadním krokem bylo otestování hotového a nasazeného kurzu na zaměstnancích společnosti. Vzhledem k tomu, že v současné době je ve firmě omezený počet zaměstnanců, zúžil se počet testovaných osob na celkových 9, což bylo další menším problémem. To však nebránilo tomu, aby výsledky testování představené firmě v rámci brainstormingu umožnily navrhnout kroky ke zlepšení kurzu. Jde hlavně o doplnění audiovizuálních prvků a použití hypertextových odkazů přímo v textu kurzu.

Z práce vyplynulo, že e-learning je příslibem možnosti vzdělávání obrovského množství e-studentů. Nové informační a komunikační technologie i nadále zvyšují efektivitu elektronického vzdělávání, ale vizi budoucího globálního vzdělávání si mohou zajistit pouze ty firmy, které plánují a investují již dnes a budují si vlastní potřebnou infrastrukturu v této oblasti. Nepostradatelným krokem v oblasti tvorby kurzů je ale také důkladně a odborně provedený průzkum vzdělávacích potřeb, který je prvním krokem k úspěšnému vytvoření kvalitního a použitelného e-learningového kurzu přesně podle představ zákazníka.

Myslím si, že se mi podařilo splnit cíl práce, což mě nadchlo pro další studium v oblasti vzdělávání, nebo případné zdokonalení stávajícího e-learningového kurzu. Z ohlasů zaměstnanců společnosti PROFIMA EFFECTIVE, s.r.o., kteří se studia vytvořeného e-learningového kurzu zúčastnili vyplynulo, že kurz byl přínosem nejen pro jejich práci. Profesní a osobnostní rozvoj podpořený e-learningovým vzděláváním navíc totiž pomáhá zvýšit uplatnitelnost jedince na trhu práce a tím přispívá ke snižování nezaměstnanosti v daném regionu.

Závěrem můžu snad jen konstatovat, že předpovídat budoucnost e-learningu je však v podstatě nemožné. Jistotou však stále zůstává to, že živý lektor zůstane v jistých oblastech nezastupitelný.

### **SEZNAM POUŽITÉ LITERATURY**

Monografie:

- [1] BAREŠOVÁ, A. *e-LEARNING ve vzd*ě*lávání dosp*ě*lých.* 1. vyd. Praha: Nakladatelství VOX – Ing. Zdenka Ostrovská, CSc., 2003. 174 s. ISBN 80-86324-27-3.
- [2] DOHNALOVÁ, Z., *Databáze chytrých praktik. Proces tvorby a výsledky*. 1. vyd. Zlín: CEED, 2008. 152 s. ISBN 978-80-903433-6-8.
- [3] EGER, L. *Technologie vzd*ě*lávání dosp*ě*lých.* 1. vyd. Plzeň: Západočeská univerzita v Plzni, 2005. 172 s. ISBN 80-7043-398-1.
- [4] HRONÍK, F. *Rozvoj a vzd*ě*lávání pracovník*ů*.* 1. vyd. Praha: Grada Publishing, a.s., 2007. 232 s. ISBN 978-80-247-1457-8.
- [5] JAŠEK, R., DOLEJŠOVÁ, M., ROSMAN, P. *Informa*č*ní technologie ve ve*ř*ejné správ*ě*.* 1. vyd. Zlín: Univerzita Tomáše Bati ve Zlíně, 2007. 183 s. ISBN 978-80- 7318-607-4.
- [6] PAVLÍČEK, J. *E-learning v podnikovém vzd*ě*lávání.* 1. vyd. Ostrava: Ediční středisko CIT OU, 2003. 74 s. ISBN 80-7042-920-8.
- [7] VODÁK, J., KUCHARČÍKOVÁ, A. *Efektivní vzd*ě*lávání zam*ě*stnanc*ů*.* 1. vyd. Praha: Grada Publishing, a.s., 2007. 205 s. ISBN 978-80-247-1904-7.
- [8] Zákon č. 137/2006 Sb., o veřejných zakázkách, ve znění pozdějších předpisů.

#### Akademické práce:

- [9] NOVÁK, Michal. *E-learning nástroje pro tvorbu a* ř*ízení výuky.* [s.l.], 2007. 62 s. Česká zemědělská univerzita v Praze. Bakalářská práce.
- [10] STUART McKECHNIE Ltd, *P*ř*íprava pro management trenér*ů*.* 1. vyd. Bergshire: Thales Halley University, 1992. 192 s.
- [11] ŠVEJDA, G. a kolektív. *Vybrané kapitoly z tvorby e-learningových kurzov.* 1. vyd. Nitra: Pedagogická fakulta Univerzity Konštantína Filozofa v Nitre, 2006. 137 s. ISBN 80-8050-989-1.
- [12] ZLÁMALOVÁ, Markéta. *E-learning*. [s.l.], 2005. 50 s. Technologická fakulta Univerzity Tomáše Bati ve Zlíně. Diplomová práce.

WWW stránky:

- [13] CENTRUM DISTANČNÍHO VZDĚLÁVÁNÍ [online] 16. 4. 2009. Dostupné na WWW: < http://www.cdiv.upol.cz/www/Konference/NCDiV\_2004/Nocar.pdf>
- [14] EDUCA VZDĚLÁVACÍ CENTRUM [online] 16. 4. 2009. Dostupné na WWW:<http://www.educajbc.cz/vypisurovne\_02.php?popis1=ms+word&id0=4&id1=5>
- [15] KONTIS [online] 16. 4. 2009. Dostupné na WWW: < http://www.elearn.cz/soubory/LMS\_LCMS.pdf>
- [16] OFICIÁLNÍ PORTÁL ADOBE [online] 16. 4. 2009. Dostupné na WWW: < http://www.adobe.com/cz/products/illustrator/>
- [17] OFICIÁLNÍ PORTÁL ADOBE [online] 16. 4. 2009. Dostupné na WWW: < http://www.adobe.com//cz/products/flash/>
- [18] OFICIÁLNÍ PORTÁL ADOBE [online] 16. 4. 2009. Dostupné na WWW: < http://www.adobe.com/cz/products/photoshop/photoshop/>
- [19] OFICIÁLNÍ PORTÁL ADOBE [online] 16. 4. 2009. Dostupné na WWW: < http://www.adobe.com/cz/products/dreamweaver/?promoid=BPAYQ>
- [20] OFICIÁLNÍ PORTÁL EDOCEO [online] 16. 4. 2009. Dostupné na WWW: < http://www.edoceo.cz/autor.jsp.htm>
- [21] OFICIÁLNÍ PORTÁL LANGMASTER [online] 16. 4. 2009. Dostupné na WWW: < http://www.langmaster.cz/lmcom/cz/web/cs-cz/pages/ospolecnosti/napsali-o-elearningu/rok2008/unor-2008.aspx>
- [22] OFICIÁLNÍ PORTÁL MICROSOFT [online] 16. 4. 2009. Dostupné na WWW: < http://www.microsoft.com/cs/cz/default.aspx>
- [23] OFICIÁLNÍ PORTÁL MICROSOFT [online] 16. 4. 2009. Dostupné na WWW: < http://office.microsoft.com/cs-cz/getstarted/FX101055081029.aspx>
- [24] OFICIÁLNÍ PORTÁL MOODLE [online] 16. 4. 2009. Dostupné na WWW: < http://www.moodle.org/>
- [25] OFICIÁLNÍ PORTÁL MOONFACE [online] 16. 4. 2009. Dostupné na WWW: < http://www.moonface.cz/flash-animace.asp>
- [26] OFICIÁLNÍ PORTÁL O&K [online] 16. 4. 2009. Dostupné na WWW: < http://www.oak.cz/videokonference/>
- [27] OFICIÁLNÍ PORTÁL OPENOFFICE [online] 16. 4. 2009. Dostupné na WWW: < http://www.openoffice.cz/>
- [28] OFICIÁLNÍ PORTÁL WIKIPEDIA [online] 16. 4. 2009. Dostupné na WWW: <http://cs.wikipedia.org/wiki/HTML\_editor#P.C5.99.C3.ADklady\_HTML\_editor.  $C5.AF$
- [29] OFICIÁLNÍ PORTÁL WIKIPEDIA [online] 16. 4. 2009. Dostupné na WWW: < http://www.wikipedia.org/wiki/Excel>
- [30] OFICIÁLNÍ PORTÁL WIKIPEDIA [online] 16. 4. 2009. Dostupné na WWW: < http://www.wikipedia.org/wiki/Word>
- [31] OFICIÁLNÍ PORTÁL WIKIPEDIA [online] 16. 4. 2009. Dostupné na WWW: < http://www.wikipedia.org/wiki/Microsoft\_PowerPoint>
- [32] OSTRAVSKÁ UNIVERZITA V OSTRAVĚ [online] 16. 4. 2009. Dostupné na WWW: < http://vsportal.osu.cz/index\_html.html>
- [33] PORTÁL O VEŘEJNÝCH ZAKÁZKÁCH A KONCESÍCH [online] 16. 4. 2009. Dostupné na WWW: < http://www.portal-vz.cz/legislativa/>
- [34] UNIVERZITA KARLOVA V PRAZE PŘÍRODOVĚDECKÁ FAKULTA [online] 16. 4. 2009. Dostupné na WWW: < http://everest.natur.cuni.cz/konference/2007/prispevek/rosman.pdf>

# **SEZNAM POUŽITÝCH SYMBOL**Ů **A ZKRATEK**

CD Kompaktní disk, datové médium s optickým záznamem (Compact Disc). CD-ROM Název formátu a technologie záznamu dat na CD původně vyvinutý (firmou Philips) pro záznam zvuku. CMS Softwarový systém pro řízení kurzů (Course Management Systems). ČR Česká republika. DOC Souborový typ a přípona souborů používaných aplikací Microsoft Word (DOCument). DVD Digitální video disk, označení technologického nástupce CD-ROM (Digital Video Disc). ELMS Softwarový systém pro řízení podnikového vzdělávání (Enterprise Learning Management System). ESF Evropský sociální fond. FAME Fakulta managementu a ekonomiky. HTML Jazyk používaný pro vytváření hypermediálních dokumentů pro službu WWW Internetu (HyperText Markup Language). IT Informační technologie (Information Technology). LCMS Softwarový systém pro tvorbu obsahu studia (Learning Content Management Systems). LMS Autorský systém, softwarový nástroj určený pro vývoj obsahu kurzů (Learning Management System). MPSV ČR Ministerstvo práce a sociálních věcí České republiky. MS Jméno význačné softwarové firmy (Microsoft). MŠMT Ministerstvo školství, mládeže a tělovýchovy. MV ČR Ministerstvo vnitra České republiky. PC Osobní počítač (Personal Computer).

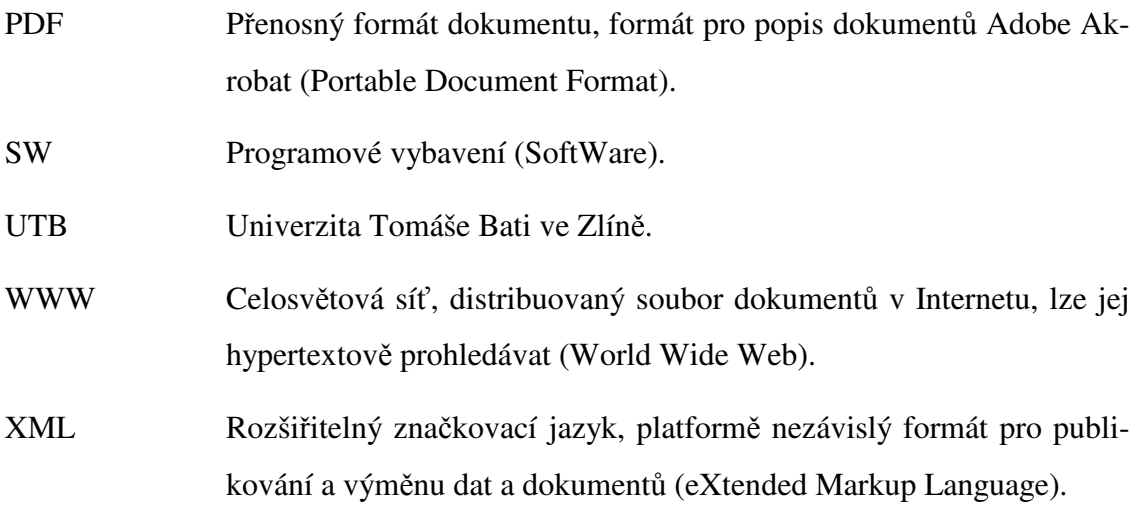

# **SEZNAM OBRÁZK**Ů

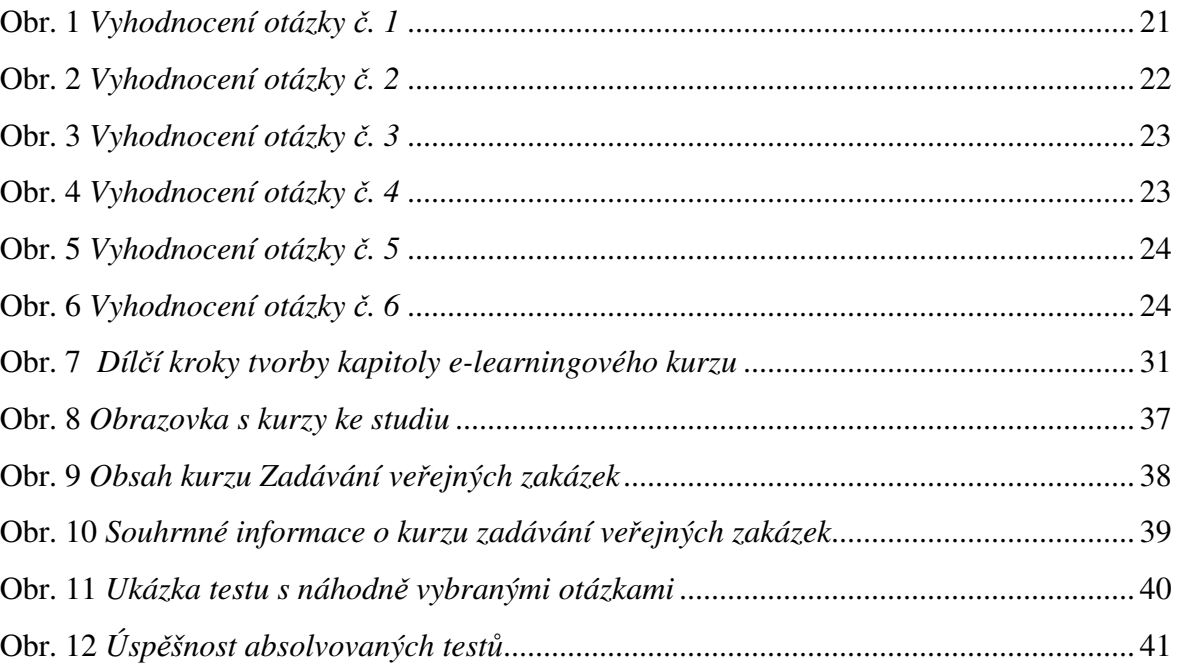

### **SEZNAM TABULEK**

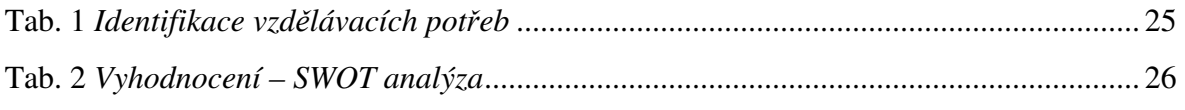

# **SEZNAM P**Ř**ÍLOH**

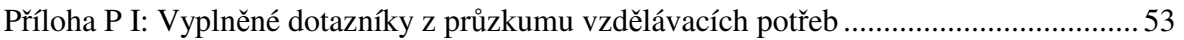

# **P**Ř**ÍLOHA P I: VYPLN**Ě**NÉ DOTAZNÍKY Z PR**Ů**ZKUMU VZD**Ě**LÁVACÍCH POT**Ř**EB**